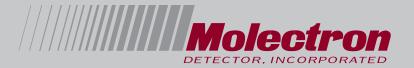

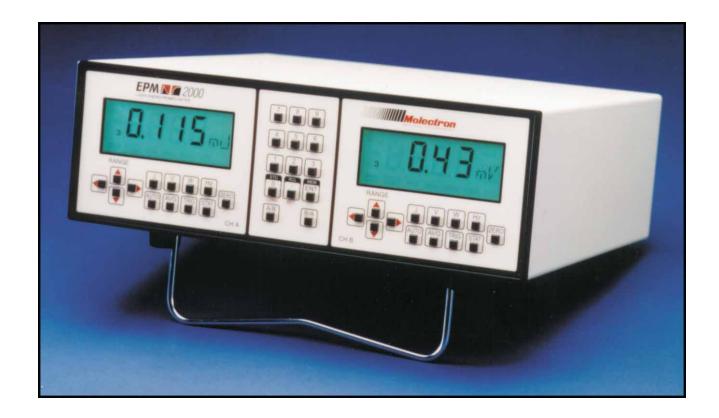

# EPM2000/EPM2000e

Dual-Channel Joulemeter/Power Meter

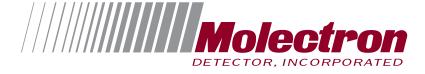

# EPM2000/EPM2000e

Dual-Channel Joulemeter/Power Meter Reference Guide

EPM2000/2000e Reference Guide September 2001 Published by Molectron Detector, Incorporated 7470 SW Bridgeport Road Portland, OR 97224 Phone: 800.366.4340 or 503.620.9069 Fax: 503.620.8964

www.molectron.com

© 2001 by Molectron Detector, Inc. All rights reserved.

No portion of this publication may be reproduced or transmitted in whole or in part in any form or by any means without permission of the publisher.

Document Number: QD-19.17

# TABLE OF CONTENTS

| Features & Description                             | . 1  |
|----------------------------------------------------|------|
| Welcome                                            |      |
| Overview                                           | . 1  |
| Safety Information                                 | . 2  |
| Manual Information                                 | . 3  |
| Features                                           | . 3  |
| Interface                                          | . 3  |
| Units and Ranges                                   | . 3  |
| Compatible Probes                                  | 4    |
| Understanding the EPM2000 Internal Trigger         | 4    |
| Understanding the EPM2000 External Trigger Circuit | . 6  |
| Understanding the EPM2000 Speedup Feature          |      |
| Description                                        | 8    |
| Rear Panel                                         | . 8  |
| Front Panel                                        | 10   |
| Operation                                          | . 15 |
| Tutorial                                           |      |
| Thermopile                                         | 15   |
| Pyroelectric                                       | . 17 |
| Modes                                              | 18   |
| Normal Mode                                        | 18   |
| Auto Mode                                          | 18   |
| Average Mode                                       | . 19 |
| Statistics Mode                                    | 19   |
| Ratio Mode                                         | 20   |
| Instrument Settings                                | 20   |
| Audible Beeper                                     | 20   |
| Average Batch Size                                 | 21   |
| Display Backlight                                  | 21   |
| Display Speedup                                    | 21   |
| Factory Defaults                                   | 21   |
| IEEE-488 Address                                   | 22   |
| IEEE-488 Enable/Disable                            | 22   |
| Line Frequency                                     | . 22 |
| Long Risetime Mode                                 |      |
| PowerMax Enable/Disable                            |      |
| Responsivity (Pyroelectric)                        |      |
| Responsivity (Thermopile)                          | 24   |

|       | RS-232 Baud Rate              | 25 |
|-------|-------------------------------|----|
|       | RS-232 Enable/Disable         | 25 |
|       | RS-232 Parity                 | 25 |
|       | RS-232 Stop Bits              |    |
|       | Setup Store & Recall          | 26 |
|       | Statistics Batch Restart Mode | 26 |
|       | Statistics Batch Size         | 27 |
|       | Trigger Holdoff               | 27 |
|       | Trigger Level                 | 28 |
|       | Trigger Source                |    |
|       | Wavelength Compensation       | 29 |
| Progr | amming                        | 31 |
|       | nnection Methods              |    |
|       | mmands                        |    |
|       | Audible Beeper                | 32 |
|       | Average Batch Size            |    |
|       | Backlight                     | 32 |
|       | Buffer Contents               |    |
|       | Communications Error          | 33 |
|       | Display Current Reading       | 33 |
|       | Identification                | 34 |
|       | IEEE-488 Address              | 34 |
|       | Instrument Setup Store/Recall | 34 |
|       | Line Frequency                | 35 |
|       | Long Risetime Mode            | 35 |
|       | Operating Mode                | 35 |
|       | Output Buffer                 | 36 |
|       | Output Continuous             | 36 |
|       | Output Depth                  | 36 |
|       | Output Dump                   | 37 |
|       | Output Format                 | 37 |
|       | Probe Type                    | 40 |
|       | Range, Current                | 40 |
|       | Range, Maximum/Minimum        | 41 |
|       | Reset                         | 41 |
|       | Responsivity                  | 41 |
|       | RS-232 Baud Rate              | 42 |
|       | RS-232 Parity                 | 42 |
|       | RS-232 Stop Bits              |    |
|       | Self-Test                     |    |
|       | Speedup                       |    |
|       | Statistics Batch Size         |    |
|       | Statistics Restart Mode       | 44 |

|                 | Statistics Send                                                                                                    | 44                                                     |
|-----------------|----------------------------------------------------------------------------------------------------|--------------------------------------------------------|
|                 | Statistics Start                                                                                                    | 44                                                     |
|                 | Timestamp                                                                                                    | 45                                                     |
|                 | Trigger Holdoff                                                                                                    | 45                                                     |
|                 | Trigger Level                                                                                                    | 46                                                     |
|                 | Trigger Source                                                                                                    | 46                                                     |
|                 | Units                                                                                                    | 46                                                     |
|                 | Wavelength Compensation                                                                                                    | 47                                                     |
|                 | Zero                                                                                                    | 47                                                     |
| $\mathbf{N}$    | Iissing Data                                                                                                    | 48                                                     |
|                 | FIFO Full Condition                                                                                                    |                                                        |
|                 | Communications Buffer Overrun                                                                                                    | 48                                                     |
|                 | rogramming Example                                                                                                    |                                                        |
| E               | PM2000e-specific Features and Functions                                                                                                    | <b>50</b>                                              |
|                 | Taking Exposure Measurements                                                                                                    |                                                        |
|                 | Exposure Mode                                                                                                    |                                                        |
|                 | Exposure Mode-specific Computer Interface Commands                                                                                                    | 51                                                     |
|                 | ntenance, Service, & Calibration                                                                                                    |                                                        |
| T               | roubleshooting                                                                                                    | 53                                                     |
| T               | use Replacement                                                                                                    | <b>56</b>                                              |
| r               | use represent                                                                                                    |                                                        |
|                 | nstrument Calibration and Service                                                                                                    | 57                                                     |
| Iı              | -                                                                                                    |                                                        |
| Iı<br>Spec      | nstrument Calibration and Service                                                                                                    | <b>59</b>                                              |
| Iı<br>Spec      | nstrument Calibration and Service                                                                                                    | <b>59 59</b>                                           |
| Iı<br>Spec      | nstrument Calibration and Service                                                                                                    | <b>59 59</b> 59                                        |
| Iı<br>Spec      | nstrument Calibration and Service                                                                                                    | <b>59 59</b> 59                                        |
| Iı<br>Spec      | cifications                                                                                                    | <b>59 59 59 59 59</b>                                  |
| Iı<br>Spec      | nstrument Calibration and Service cifications Clectrical/Mechanical Display Ranges Resolution                                                                                                    | <b>59 59 59 59 59 59</b>                               |
| Iı<br>Spec      | nstrument Calibration and Service cifications Clectrical/Mechanical Display Ranges Resolution Maximum Rep Rate                                                                                                    | <b>59 59 59 59 59 59 59</b>                            |
| Iı<br>Spec      | nstrument Calibration and Service cifications  Display Ranges Resolution Maximum Rep Rate Linearity A/D Digital Resolution Input Impedance                                                                                                    | <b>59 59 59 59 59 59 60 60</b>                         |
| Iı<br>Spec      | nstrument Calibration and Service cifications  Clectrical/Mechanical Display Ranges Resolution Maximum Rep Rate Linearity A/D Digital Resolution                                                                                                    | <b>59 59 59 59 59 59 60 60</b>                         |
| Iı<br>Spec      | nstrument Calibration and Service  cifications  Display  Ranges  Resolution  Maximum Rep Rate  Linearity  A/D Digital Resolution  Input Impedance  Noise Equivalent Voltage (NEV)  Analog Output                                                                                                    | <b>59 59 59 59 59 60 60 60 60</b>                      |
| Iı<br>Spec      | nstrument Calibration and Service cifications  Display Ranges Resolution Maximum Rep Rate Linearity A/D Digital Resolution Input Impedance Noise Equivalent Voltage (NEV) Analog Output External Trigger Input                                                                                                    | <b>59 59 59 59 59 59 59 60 60 60 60 60</b>             |
| Iı<br>Spec      | nstrument Calibration and Service cifications  Electrical/Mechanical Display Ranges Resolution Maximum Rep Rate Linearity A/D Digital Resolution Input Impedance Noise Equivalent Voltage (NEV) Analog Output External Trigger Input Electronic Accuracy                                                                                                    | <b>59 59 59 59 59 59 59 60 60 60 60 60 60 60</b>       |
| Iı<br>Spec      | nstrument Calibration and Service cifications  Electrical/Mechanical  Display  Ranges  Resolution  Maximum Rep Rate  Linearity  A/D Digital Resolution  Input Impedance  Noise Equivalent Voltage (NEV)  Analog Output  External Trigger Input  Electronic Accuracy  System Accuracy                                                                                              | <b>59 59 59 59 59 59 59 60 60 60 60 60 60 60 60</b>    |
| Iı<br>Spec      | nstrument Calibration and Service cifications  Electrical/Mechanical Display Ranges Resolution Maximum Rep Rate Linearity A/D Digital Resolution Input Impedance Noise Equivalent Voltage (NEV) Analog Output External Trigger Input Electronic Accuracy                                                                                                    | <b>59 59 59 59 59 59 59 60 60 60 60 60 60 60 60</b>    |
| Iı<br>Spec      | nstrument Calibration and Service  cifications  Display  Ranges  Resolution  Maximum Rep Rate  Linearity  A/D Digital Resolution  Input Impedance  Noise Equivalent Voltage (NEV)  Analog Output  External Trigger Input  Electronic Accuracy  System Accuracy  Maximum Pyroelectric Pulse Width  Internal Trigger                                                                | <b>59 59 59 59 59 59 59 60 60 60 60 60 60 60 60</b>    |
| Iı<br>Spec      | nstrument Calibration and Service  cifications  Display  Ranges  Resolution  Maximum Rep Rate  Linearity  A/D Digital Resolution  Input Impedance  Noise Equivalent Voltage (NEV)  Analog Output  External Trigger Input  Electronic Accuracy  System Accuracy  Maximum Pyroelectric Pulse Width                                                                                  | <b>59 59 59 59 59 59 59 60 60 60 60 60 60 60 60</b>    |
| Iı<br>Spec      | Instrument Calibration and Service  Cifications  Clectrical/Mechanical  Display  Ranges  Resolution  Maximum Rep Rate  Linearity  A/D Digital Resolution  Input Impedance  Noise Equivalent Voltage (NEV)  Analog Output  External Trigger Input  Electronic Accuracy  System Accuracy  Maximum Pyroelectric Pulse Width  Internal Trigger  RS-232 Baud Rates  Power Requirements | <b>59 59 59 59 59 59 60 60 60 60 60 60 61 61 61</b>    |
| Iı<br>Spec      | Idectrical/Mechanical Display Ranges Resolution Maximum Rep Rate Linearity A/D Digital Resolution Input Impedance Noise Equivalent Voltage (NEV) Analog Output External Trigger Input Electronic Accuracy System Accuracy Maximum Pyroelectric Pulse Width Internal Trigger RS-232 Baud Rates Power Requirements Dimensions                                                       | <b>59 59 59 59 59 59 60 60 60 60 60 60 61 61 61 61</b> |
| In<br>Spec<br>E | Instrument Calibration and Service  Cifications  Clectrical/Mechanical  Display  Ranges  Resolution  Maximum Rep Rate  Linearity  A/D Digital Resolution  Input Impedance  Noise Equivalent Voltage (NEV)  Analog Output  External Trigger Input  Electronic Accuracy  System Accuracy  Maximum Pyroelectric Pulse Width  Internal Trigger  RS-232 Baud Rates  Power Requirements | <b>59 59 59 59 59 59 60 60 60 60 60 60 61 61 61 61</b> |

| Factory Defaults                     | 62 |
|--------------------------------------|----|
| Warranted Characteristics            |    |
| Power                                | 62 |
| Atmospherics (Temperature)           | 62 |
| Atmospherics (Relative Humidity)     | 62 |
| Atmospherics (Altitude)              | 63 |
| Dynamics (Random Vibration)          | 63 |
| Emissions                            | 63 |
| Susceptibility                       | 63 |
| Appendix - Declaration of Conformity | 65 |
| ndex                                 |    |

# FEATURES & DESCRIPTION

# WELCOME

#### **O**VFRVIFW

Thank you for purchasing an EPM2000/EPM2000e (referred to as "EPM2000" in this reference guide). The EPM2000 is a dual-channel AC powered, laboratory meter that can measure both pulsed and CW lasers: energy, power, voltage, and (pulsed only) frequency. The EPM2000 is compatible with all of Molectron Detector, Inc.'s pyroelectric, silicon, and PowerMax® thermopile probes.

The EPM2000 is fast, accurate, and easy to use. It features:

- two large, custom four-digit LCD's
- selectable operating modes
- multifunction
- peak reading with automatic baseline drift compensation
- results displayed in selected units
- analog outputs
- adjustable internal triggers
- external trigger inputs
- an RS-232 communication port
- an IEEE-488 communication port

#### SAFETY INFORMATION

Review this safety information carefully to avoid injury and prevent damage to this instrument or any instrument connected to it. There are no user serviceable parts in the EPM2000. For Service, please see *Maintenance, Service, & Calibration*.

This reference guide uses two terms to describe hazardous conditions: Caution and Warning.

Warning indicates serious injury or death may occur.

**Caution** indicates possible damage to equipment.

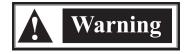

Use only the power cord specified for the instrument. The grounding conductor of the cord must be connected to earth ground.

Do not operate the instrument if its panels are removed or any of the interior circuitry is exposed.

Do not operate the instrument in wet or damp conditions or in an explosive atmosphere.

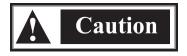

Do not operate the instrument from a power source which applies more than the voltage specified.

Do not apply a voltage outside the specified range to any of the terminals.

Use only the fuse type and rating specified for the instrument.

Provide proper ventilation to the instrument, particularly near the ventilation slots in the back.

Do not operate the instrument with suspected failures. Refer damaged units to qualified Molectron service personnel.

#### MANUAL INFORMATION

This reference guide may be read sequentially, but should be stored near the EPM2000 and used as a reference

There are five basic components of this reference guide:

- Features & Description An introduction to the EPM2000 and its features and controls
- Operation A tutorial and complete description of the EPM2000's functions
- *Programming* A list of commands and examples of communicating with the EPM2000 via remote
- *Maintenance, Service, & Calibration* A list of frequently asked questions, and information regarding calibration and service
- Specifications The standards and limits of the EPM2000

# **FEATURES**

#### INTERFACE

The EPM2000 features a standard RS-232 9-pin connector on the back panel. This can connect to any similar RS-232 port of a host PC.

IEEE-488 (or GPIB) interface is standard on every instrument. Use this port for the following advantages:

- Higher transfer rates than the RS-232
- Can be added to an already existing instrument chain
- Can be used with other IEEE-488 instruments on the same host computer

#### UNITS AND RANGES

The EPM2000 can measure:

- Energy 1 pJ to 10 J in 28 ranges (depending on the probe type)
- Power 1 mW to 10 KW in 15 ranges
- *Rep Rate* 0.1 pps to 1000 pps
- *Volts* 2 mV to 30 V (for pyroelectric/silicon probes)
- *Volts* 200 μV to 1 V (for thermopile probes)

For more details, see Specifications.

#### COMPATIBLE PROBES

The EPM2000 functions with any of Molectron's pyroelectric/Joulemeter probes with names of the form Jx (for example: J25, J3, J4).

All PowerMax thermopile probes will function with the EPM2000. Connect thermopile probes that terminate with a BNC connector to the EPM2000 with the PM-BNC adapter (available separately).

#### UNDERSTANDING THE EPM2000 INTERNAL TRIGGER

For greatest accuracy and repeatability, each channel of the EPM2000 must trigger reliably for each laser pulse.

The EPM2000 should be triggered externally, via one of the Trigger In connectors, for best results. This is particularly true in a noisy environment. The EPM2000 can be set to synchronize with either the positive or negative transition of this external signal.

Without a reliable external trigger, set the EPM2000 to extract an artificial trigger from the incoming signal. This is Internal Triggering.

To successfully extract an internally generated trigger, set the EPM2000 to a range such that the incoming signal is at least 5% of the full scale. Set the trigger level for at least 2% above the noise level and at least 2% below the peak height.

For example, with a peak height of 300 mJ, set the EPM2000 to a range of 3 J. A peak will occur at 10% of full scale, well above the 5% level. The trigger level should not be set higher than 8%. If the noise level is 5% of full scale (approximately 150 mJ) then the trigger level should be set no lower than 7%.

In Figure 1, the EPM2000's internal trigger threshold has been set to 8% (dashed line). Pulse D will definitely not generate a reliable trigger. Pulse C may generate a trigger, but not reliably. Pulses A and B will definitely generate reliable triggers.

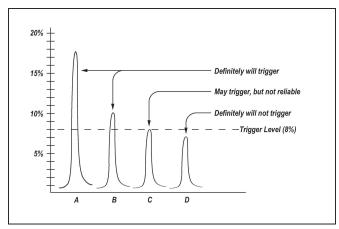

Figure 1: Pulses which will or will not trigger the EPM2000 Internal trigger.

The ranges differ by powers of ten. A full-scale signal on one range may not trigger on the next higher range unless the trigger level is set to less than 10%. For example, a near full-scale signal of 280 mJ on the 300 mJ range is less than 10% of full scale on the next higher range (2 J) and would not trigger the reading, so adjust the trigger level to less than 8% for reliable triggering.

The trigger is synchronous with the leading edge of the pulse, but the actual peak is determined algorithmically by sampling the input signal near the trigger. From the trigger point forward, the algorithm searches for peaks and from the trigger point back, it searches for a baseline.

The EPM2000 can be programmed to ignore triggers for a specified time after a valid trigger. This prevents "false" triggers in pulse tails from accidentally starting a new sample (see Figure 2). This amount of delay time is called the Trigger Holdoff (see *Operation -- Settings -- Trigger Holdoff*). The EPM2000 is set at the factory with a 0 ms trigger holdoff.

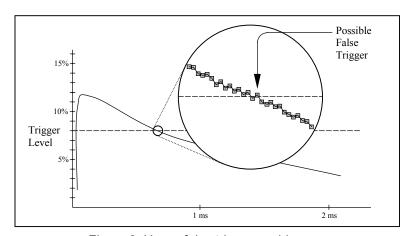

Figure 2: How a false trigger could occur.

#### UNDERSTANDING THE EPM2000 EXTERNAL TRIGGER CIRCUIT

#### The Circuit

Each External Trigger of the EPM2000 is a 100 W resistor in series with an optical coupler. The coupler is protected by an additional diode (see Figure 3). A rising edge at the Trigger In BNC forward biases the optocoupler diode and triggers the channel. If the EPM2000 channel is set for EXT NEG trigger, then the same sequence is initiated by a falling clock edge.

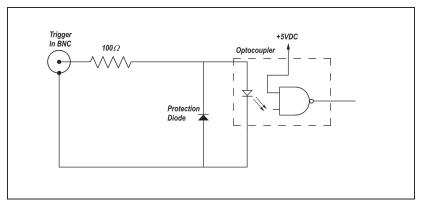

Figure 3: The external trigger circuit for the EPM2000.

The EPM2000 searches for a peak as soon as it receives the trigger signal. It compares successive A/D conversions, defining a peak as the first value followed by a lesser value, as shown in Figure 4. This allows the EPM2000 to read very long pulses with well-behaved rise characteristics.

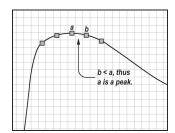

Figure 4: Determining a peak.

Trigger the EPM2000 as close to the pulse as possible. If the EPM2000 is triggered too early, it will detect fluctuations in the noise preceding the pulse and derive a false peak.

#### Triggering

Typical instrumentation triggers the EPM2000 reliably. If the triggering instrument cannot source enough current, boost the current supply externally using a trigger circuit such as shown in Figure 5.

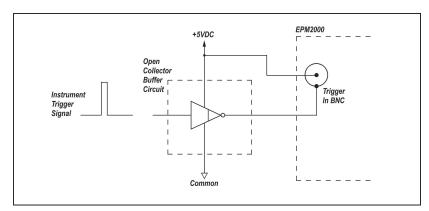

Figure 5: Method to boost source current of triggering device.

#### UNDERSTANDING THE EPM2000 SPEEDUP FEATURE

For most applications, it's important to determine laser power quickly and accurately. However, some probes, such as the PM5K, which can measure power as high as 7500 Watts, have a long response time. The EPM2000 solves this problem by using probe information and an internal algorithm, called the Speedup feature, to quickly estimate the final power value.

For long response time probes, the Speedup feature significantly reduces the amount of time required for an estimated value.

While the Speedup feature is useful for a stable laser output, it is not well suited for constantly changing or unstable laser outputs, as it tends to amplify noise. The most accurate way to measure power, particularly for unstable laser outputs, is to deactivate the Speedup feature.

The fastest and most accurate results can be achieved when the Speedup feature is in Selective mode. In Selective mode, the EPM2000 determines when the Speedup algorithm should be used. Whenever the actual measurement and the estimated measurement differ by more than 5%, the Speedup data will be displayed, but when the actual measurement falls within 1% of the estimated measurement, the EPM2000 displays the actual measurement. For most probes, using the Selective mode is very effective, taking advantage of the Speedup feature when needed and relying on the EPM2000's raw accuracy otherwise.

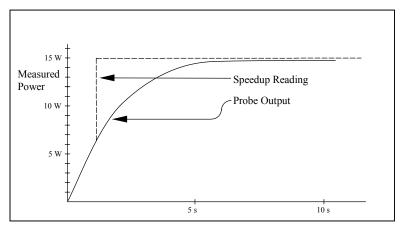

Figure 6: The Speedup feature estimating a 15 Watt power reading.

# **DESCRIPTION**

# REAR PANEL

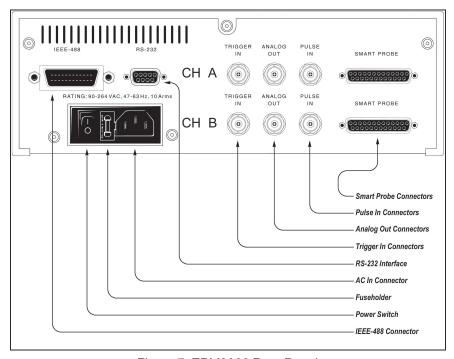

Figure 7: EPM2000 Rear Panel.

#### Smart Probe Connectors

These connections are for all of Molectron's PowerMax probes, as well as specially powered Joulemeter probes.

#### Pulse In Connectors

Pulse In connects pyroelectric laser energy probes and are internally terminated with  $1M\Omega$  impedance. Probes with 50  $\Omega$  impedance (such as J3, J3S, and J4 probes) must use a 50  $\Omega$  feed-through terminator, available through Molectron Detector, Inc., or equivalent to Pomona P/N 4119.

#### Analog Out Connectors

These connections provide an output voltage into loads  $\geq$  600 W that is proportional to the input pulse amplitude, scaled to the full scale of the display. The output range is 0 to  $V_{max}$  VDC, where  $V_{max}$  is defined in Figure 8.  $R_{load}$  is the impedance of the monitoring device (oscilloscope, A/D converter, etc.). The outputs update three times per second. Note that, although in some instances the EPM2000's display will exceed the selected range, under no circumstances will the output value exceed  $V_{max}$ .

$$V_{\text{max}} = 2.047 \left( \frac{R_{\text{load}}}{R_{\text{load}} + 100} \right)$$

Figure 8: Conversion formula for Analog Out levels.

#### Trigger In Connectors

These inputs accept synchronized pulses from the laser. They are electrically isolated from the EPM2000 and consist of a 100  $\Omega$  resistor in series with an optoisolator. They can be set from the front panel or via remote to trigger on the rising or falling edge of the input signal. They only trigger pyroelectric/silicon measurements.

#### RS-232 Interface

The EPM2000 acts as a DTE (Data Terminal Equipment) device through this 9-pin RS-232 connector. It mates with a standard 9-pin straight-through serial cable to a typical IBM-AT compatible PC, or other DCE (Data Communications Equipment) device. Hardware handshaking is implemented.

| Pin | Assignment                    |
|-----|-------------------------------|
| 1   | DCD (not used in the EPM2000) |
| 2   | RXD                           |
| 3   | TXD                           |
| 4   | DTR                           |
| 5   | GND                           |
| 6   | DSR                           |
| 7   | RTS                           |
| 8   | CTS                           |
| 9   | RI (not used in the EPM2000)  |
|     |                               |

Table 1: RS-232 pin assignments.

#### AC In Connector

Connect only to the factory supplied, polarized AC cord. The EPM2000 will function at AC voltages from 90 to 264 VAC at frequencies between 50 Hz and 60 Hz.

#### Fuseholder

Replace this fuse with only a 240 VAC 1 Amp fast-blow fuse. A convenient replacement fuse is stored in the holder. See *Maintenance, Service, & Calibration* for replacement instructions.

#### Power Switch

Press the symbol for ON and the **O** symbol for OFF.

### IEEE-488 Connector

This connector mates with a standard IEEE-488 cable.

### FRONT PANEL

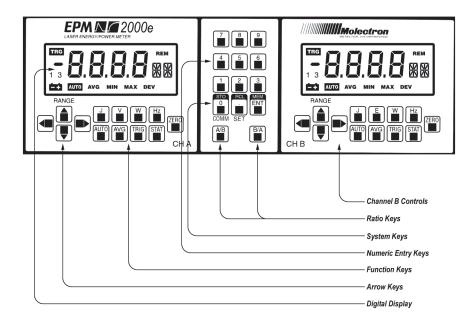

Figure 9: EPM2000 Front Panel.

# Channel B Controls

Channel B Controls operate the same as channel A Controls. Indicators appear for channel B functions appear on the channel B LCD.

#### Ratio Keys

Use these keys to set the EPM2000 into Ratio Mode. One of the two channels must have a trigger source set to SLAVE.

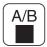

This key displays the ratio of A/B on the channel A.

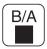

This key displays the ratio of B/A on channel B.

System Keys

These three keys navigate through the EPM2000's configuration menus.

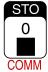

This key permits modification of the EPM2000's communication parameters (such as baud rate, I/O port, etc.) by offering access to the communications parameters menu. It is also the "0" key for the Numeric Entry Keys.

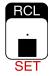

This key permits modification of the EPM2000's system parameters (such as Display Speedup and Backlight) by offering access to the system parameters menu. It also acts as the decimal point key for the Numeric Entry Keys.

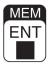

Pressing this key during configuration menus or while entering a number on the numeric keypad will accept the currently displayed value or number.

#### Numeric Entry Keys

Use this keypad for data entry, such as detector responsivity or setup information such as statistics batch size.

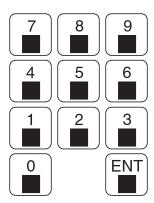

#### Function Keys

Nine different keys control the primary functions of the EPM2000.

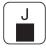

Sets the channel to report incoming energy in Joules during pyroelectric/silicon measurements.

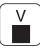

Sets the channel to report probe output in Volts -- pulse height for pyroelectric/silicon measurements, DC voltage during thermopile measurement.

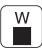

Sets the channel to display power in Watts, during pyroelectric/silicon or thermopile measurements.

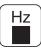

Sets the channel to display the repetition rate for a laser during pyroelectric/silicon measurements, or to modify the wavelength compensation during thermopile measurement.

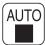

Sets the channel into Autoranging. Autorange will not function with pyroelectric/silicon measurements that are internally triggered. Zero all thermopile ranges to allow the autorange function to operate properly when taking thermopile measurements.

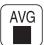

Sets the channel to Average mode.

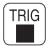

Sets the channel's trigger source and internal trigger level during pyroelectric/silicon measurements.

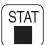

Sets the channel into Statistics mode.

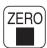

During thermopile measurements, press this key to assign the current channel's value as a relative zero. Press this key in autorange mode to zero all ranges. Press this key to clear errors while entering data or setting such values as responsivity.

#### Arrow Keys

During a live reading, use the up/down arrow keys to change ranges. While setting parameters, use the up/down arrow keys to choose system parameters and the right/left arrow keys to select options for those parameters.

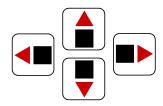

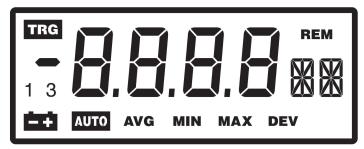

Figure 10: EPM2000 LCD Digital Display.

## Digital Display

Twelve different readouts appear on the EPM2000's liquid crystal display (see Figure 10).

**REM** REM Annunciator Indicates the instrument is under remote control.

Numeric Display Typically indicates measurement value.

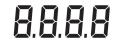

器器

Alphanumeric Display Typically indicates measurement unit, and some auxiliary functions.

**DEV** *DEV Annunciator* Indicates the channel is displaying the standard deviation of the current batch in Statistics Mode.

MAX MAX Annunciator Indicates the channel is displaying the maximum batch value in Statistics Mode.

MIN MIN Annunciator Indicates the instrument is displaying the minimum batch value in Statistics Mode.

**AVG** Annunciator Indicates one of two possible states. When the annunciator is steadily activated, the channel is displaying the mean batch value in Statistics Mode. When the annunciator is blinking, the channel is in Average Mode.

AUTO Annunciator Indicates the channel is in autorange mode.

Battery Indicator No function in this unit.

1 3 Scale Indicators No function in this unit.

Sign Indicator Indicates a negative reading during thermopile measurements.

TRG Annunciator Indicates the EPM2000 is receiving a valid input pyroelectric/silicon pulse.

# **OPERATION**

# **T**UTORIAL

#### THERMOPILE

Measuring laser power using a PowerMax thermopile probe is easy with the EPM2000. It automatically searches for an attached thermopile probe when powered up. An attached thermopile probe is queried and the probe's responsivity is automatically programmed into the EPM2000.

Press would be to enter the PowerMax enable/disable feature (the text "TH" appears on the right hand side of the LCD). Press the or button to turn the feature on or off (the text "ON" or "OFF" will appear on the left hand side of the LCD). Press the button to complete the selection.

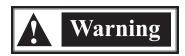

Follow all laser safety procedures. Laser must be blocked or switched off before beginning this procedure.

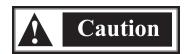

Do not exceed the power/energy density limits for the thermopile probe as defined in the probe's data sheet.

1. Place the PowerMax probe in the path of the laser beam in such a way that the beam will strike the center of the probe surface when power is restored.

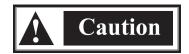

The EPM2000 must be off before connecting or disconnecting any powered probe such as the PowerMax thermopile probe. Connecting or disconnecting a probe while the EPM2000 is on will damage the probe.

- 2. Connect the detector to one of the EPM2000's rear panel 25-pin Smart Probe connectors, using the probe's cable.
- 3. Turn the EPM2000 on. If the desired channel isn't in Normal Mode, place it into Normal Mode by pressing ...
- 4. Switch the laser on or unblock the beam. Verify proper beam alignment on the probe surface.
- 5. Adjust the range up or down by pressing or respectively, until 30 to 300 counts appear on the digital display. A display reading of OL indicates the selected range is too low.
- 6. Block the beam and wait for the EPM2000 display to settle. Press  $^{|\text{ZERO}|}$  to zero the display.
- 7. Unblock the beam and wait for the EPM2000 to settle on the new, more accurate reading. If the probe responds too slowly to power changes, activate Display Speedup and the EPM2000 will display an estimate of the final value within a few seconds.

#### PYROFI FCTRIC

If an EPM2000 doesn't detect the presence of a PowerMax thermopile probe or if the PowerMax function has been disabled, it monitors the pyroelectric/silicon input for signal peaks. Note that because the EPM2000 does not automatically read silicon/pyroelectric joulemeter probes, responsivity must be programmed manually.

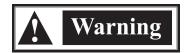

Follow all laser safety procedures. Laser must be blocked or switched off before beginning this procedure.

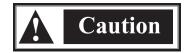

Do not exceed the power/energy density limits for the pyroelectric probe as defined in the probe's data sheet.

- 1. Place the pyroelectric detector in the path of the laser beam in such a way that the beam will strike the center of the probe surface when power is restored.
- 2. Connect the detector to one of the EPM2000 rear panel connectors. In most cases, this connection will be a Pulse In connector, but in such cases as the J9-0660 pyroelectric probe, this will be a 25-pin Smart Probe connector.
- 3. Turn the EPM2000 on if it's not already on. If the instrument isn't in Normal Mode, place it into Normal Mode by pressing .
- 4. Program the EPM2000 with the correct responsivity by pressing and entering the value using the numeric entry keys. The proper responsivity value should be printed on a label attached to the probe. Note that the EPM2000 expresses responsivity as Volts/Joules, so if the probe responsivity is in other units (such as V/mJ), it must be converted before entry.
- 5. Switch the laser on or unblock the beam. Verify proper beam alignment on the probe surface.
- 6. Adjust the range by pressing or until the range annunciator activates and an energy reading appears on the digital display. Note that at lower rep rates, the annunciator will indicate each valid pulse by flashing on once, but at higher rep rates, it is activated continually as long as valid pulses arrive at the input. A display reading of OL indicates the selected range is too low.

# Modes

#### NORMAL MODE

Use Normal Mode to make most measurements. The EPM2000 displays continuous live updates of incoming probe data in Joules, Volts, Watts, or Hertz for pyroelectric/silicon probes and data in Volts or Watts for thermopile probes.

If the frequency of incoming pulses exceeds the display refresh rate (3 Hz), then some readings will not appear on the LCD, but if the instrument has been programmed to store readings in the buffer, all readings will be stored.

An EPM2000 channel is in Normal Mode only when  $\overline{\text{AUTO}}$ ,  $\overline{\text{AVG}}$ ,  $\overline{\text{MIN}}$ ,  $\overline{\text{MAX}}$ , and  $\overline{\text{DEV}}$  are all not visible. Place the channel into Normal Mode by pressing  $\overline{\text{J}}$ ,  $\overline{\text{V}}$ ,  $\overline{\text{W}}$ , or  $\overline{\text{Hz}}$ .

#### **AUTO MODE**

Use Auto Mode to automatically seek the most appropriate range for any given input. Auto Mode is particularly useful when the input signal varies greatly during a sampling, because the EPM2000 is constantly seeking the best display range at each pulse. The EPM2000 can autorange while measuring Joules, Volts, or Watts, and the measurement unit can be changed while in Auto Mode, but the trigger source must always be external. The EPM2000 will not autorange from an internal trigger.

While in Normal Mode, measuring Joules, Volts, or Watts, press to set the channel in Auto Mode. The next pulse is used to determine the proper range and while the channel is seeking this range, the annunciator blinks. The annunciator stops blinking and locks on when the EPM2000 has located the proper range. The next pulse will use this new range. Press again to deactivate Auto Mode.

For best results, manually set the EPM2000 to its highest range before activating Auto Mode.

#### AVERAGE MODE

Use Average Mode to reduce pulse-to-pulse variation on the EPM2000 display. While in Average Mode, the EPM2000 reports the arithmetic mean of some number of consecutive samples. This number, the Average Batch Size, can be any integer from 2 to 99. Although only the resulting mean is displayed on the LCD, the EPM2000 can be programmed save each reading in its internal buffer for later transfer to a host computer. After reporting the mean value, the EPM2000 resets its counter and begins sampling the next batch. No readings are lost in the process. The previous value remains onscreen until the next value is calculated.

Average Mode will function while measuring Joules, Volts, or Watts, but changing measurement units will reset the EPM2000 to Normal Mode.

Press to enter Average Mode. The LCD will display a countdown as the EPM2000 counts its first batch, but thereafter will only display calculated means. The **AVG** annunciator will blink while the EPM2000 is in Average Mode. Press again to exit Average Mode.

#### STATISTICS MODE

Use Statistics Mode to measure statistical qualities of a predetermined number of samples. This number, the Statistics Batch Size, can be 0 or any number from 2 to 9999. The EPM2000 can be programmed to stop after taking a single batch (Manual Restart Mode), or continue sampling a new statistical batch (Automatic Restart Mode).

Statistics Mode will function while measuring Joules, Volts, or Watts, but changing units during a batch will reset the unit to Normal Mode.

A Statistics Batch Size of 0 sets the EPM2000 to continuously collect data, comparing values on the fly and updating the Minimum and Maximum values. During this continuous collecting, the channel does not collect or display the Arithmetical Mean or the Standard Deviation.

Press to enter Statistics Mode. Use the or keys to sequence through the four statistical values. LCD annunciators indicate which value is displayed, AVG for the Mathematical Mean (or Average) of the batch, MIN for the Minimum value, MAX for the Maximum value, and DEV for the Standard Deviation. Press again to exit Statistics Mode.

#### RATIO MODE

Use Ratio Mode to measure the ratio of both channels, either A/B or B/A. Because the channels must be synchronized for an effective calculation, exactly one channel's trigger must be slaved. The EPM2000 will not enter Ratio Mode unless one channel's trigger is set to SLAVE.

Press to enter Ratio Mode. Channel B will continue to display the current readings, but Channel A will display the quotient A/B.

Press to view the quotient B/A on Channel B's display. Channel A will display its current reading.

If programmed to store readings in the data buffer, the EPM2000 will store the quotient in the buffer - not the raw readings.

If the two channels are set for the same unit, the reading is a unitless ratio of the readings. If the units are set differently, the reading is a quotient and the units are the appropriate quotient. For example, if channel A is measuring Volts and B is measuring Joules, pressing will display the quotient on channel A. The measurement unit would be V/J (thus an EPM2000 can characterize an attached Joulemeter's responsivity).

# INSTRUMENT SETTINGS

The EPM2000 is an extremely versatile instrument, with a variety of operating modes and settings. In addition to the front panel controls, most of the settings listed are accessible via the remote interfaces.

#### AUDIBLE BEEPER

The EPM2000 generates an audible tone during certain error conditions such as an input overrange, when the thermopile temperature exceeds 100°C, or when the FIFO is full (for more details, refer to FIFO Full Condition in the Programming section).

To turn the Beeper option on, press  $\begin{bmatrix} \vdots \end{bmatrix} \begin{bmatrix} \vdots \end{bmatrix} \begin{bmatrix} \bullet \end{bmatrix} \begin{bmatrix} \bullet \end{bmatrix} \begin{bmatrix} \bullet \end{bmatrix} \begin{bmatrix} \bullet \end{bmatrix}$ .

## AVERAGE BATCH SIZE

The number of samples in each of the EPM2000 channel's Average Batch Size can be any value from 2 to 99. Note that each channel uses its own [AUG] button.

To change the quantity, press  $\[ \]$  . The LCD will indicate the current value. For example, a value of 57 samples looks like  $5.7_{Pu}$ . Change the value directly with the numeric Entry Keys. Increment or decrement the value by one by pressing  $\[ \]$  or  $\[ \]$ , respectively.

#### DISPLAY BACKLIGHT

The EPM2000 LCD can be illuminated for viewing in a dim environment.

To turn the Backlight on, press in the Backlight should immediately turn on.

To turn the Backlight off, press in the Backlight should immediately turn off.

#### DISPLAY SPEEDUP

For a detailed description of the Display Speedup feature, see *Understanding the EPM2000 Speedup Feature*.

To enable Display Speedup, press in a large or until the LCD reads of the section by pressing in the action by pressing in the large of the large of

To disable Display Speedup, press 🙀 📦 🔻 📳 .

To set Display Speedup to Selective, press in the last of the last of the last

#### **FACTORY DEFAULTS**

For a complete list of the EPM2000's factory defaults, please see the Specifications section.

Reprogram the EPM2000 with its factory default values by pressing and holding the key while turning the power off, then back on again. The instrument will immediately reset with the new settings.

#### IEEE-488 Address

Set the EPM2000 IEEE-488 address to any value from 1 to 31. Although the EPM2000 can use address 0, this is not recommended, as the IEEE-488 bus expects the instrument at address 0 to be a Controller.

Press to set the IEEE-488 address. The EPM2000 LCD will display the current address. For example, an address of 12 appears as The Lorent address or the Numeric Entry Keys to select an address more quickly. Press to complete the action.

#### IEEE-488 ENABLE/DISABLE

To disable the port, press on Press until the LCD reads either 232 or FF 5. The former activates the RS-232 interface, which automatically disables the IEEE-488 interface and the latter deactivates both communications interfaces. Press to complete the action.

#### LINE FREQUENCY

The EPM2000 uses a 12-bit analog-to-digital converter for thermopile data. This converter must be programmed to reject the local AC line frequency for greatest accuracy. Two rejection frequencies are programmed into the EPM2000, 50Hz and 60Hz.

To reject 50Hz frequencies, press in the state of the state of the sta

To reject 60Hz frequencies, press  $\begin{bmatrix} \bullet \end{bmatrix} \begin{bmatrix} \bullet \end{bmatrix} \begin{bmatrix} \bullet \end{bmatrix}$ 

#### LONG RISETIME MODE

The EPM2000 can accurately measure pulses with risetimes greater than 2 milliseconds and as long as 10 milliseconds.

Press in a large to display the current risetime value. This value represents the maximum risetime that can be accurately measured (10 ms maximum). The EPM2000 is set at the factory to measure a 2 ms maximum risetime. Pressing or cycles this value through 2 ms, 4 ms, 8 ms, or 16 ms.

Changing the risetime value rescales the EPM2000's Trigger Holdoff time. Additionally, it rescales the Trigger Holdoff increment time, according to Table 2.

For example, if the risetime is 2 ms (factory default) and the Trigger Holdoff time is 10 ms, then setting the risetime for 8 ms will change the Trigger Holdoff time to 40 ms. Attempts to change it via the front panel by using the or buttons will cause changes only in increments of 4 ms.

| Maximum<br>Risetime<br>Selected | Trigger<br>Holdoff<br>Increments | Trigger Holdoff<br>Value |
|---------------------------------|----------------------------------|--------------------------|
| 2 ms                            | 1 ms                             | Current Value            |
| 4 ms                            | 2 ms                             | Current Value * 2        |
| 8 ms                            | 4 ms                             | Current Value * 4        |
| 16 ms                           | 8 ms                             | Current Value * 8        |

Table 2: Results of changing the EPM2000 risetime.

Each of the EPM2000's channels can be programmed independently for different pulse risetimes.

#### POWERMAX ENABLE/DISABLE

An EPM2000 automatically detects an attached PowerMax probe when the power is switched on. Disable this feature when the pyroelectric/silicon input is needed but the PowerMax probe remains connected.

Disable the PowerMax function by pressing • When the PowerMax function is disabled, it will stay disabled, even after instrument power has been cycled.

Enable the PowerMax function by pressing 🙀 💶 .

# RESPONSIVITY (PYROELECTRIC)

The Pyroelectric Responsivity Value is the conversion factor, converting probe voltage to energy in Joules. The simple equation describing this is: Energy in Joules = Probe Voltage/Responsivity. The probe responsivity is typically printed on the probe label. Note that if the probe responsivity is expressed in some fractional unit (for example, Volts/millijoule), then the stated responsivity must be multiplied accordingly.

Each channel of the EPM2000 can use an independent Responsivity value. Use the channel's specific key when programming.

To change the pyroelectric responsivity, press . The current pyroelectric responsivity will be displayed. For example, if the current responsivity is 2200 V/J, then the EPM2000 LCD will read . Use the and when the exponent and exponent sign. Use the Numeric Entry Keys to change the decimal value. When complete, press to complete the action.

Compensate for optical attenuation by adjusting the responsivity accordingly. For example, if a detector's responsivity is 1.53 and the beam passes through a 50% optical attenuator before striking the probe, set the responsivity to 0.765 or  $7.65 \times 10^{-1}$  ( $1.53 \times 0.5$ ).

# RESPONSIVITY (THERMOPILE)

The Thermopile Responsivity, like the pyroelectric responsivity, is a conversion factor, but to Watts instead of Joules. For most probes, each channel of the EPM2000 will automatically read the thermopile responsivity from the probe EEPROM, but sometimes the thermopile responsivity must be changed manually.

As with Pyroelectric Responsivity, each channel's Thermopile Responsivity can be manually programmed. Because an EPM2000 reads any attached PowerMax probe upon powerup, changing the Thermopile Responsivity is only good until the EPM2000 is turned off or a new probe is attached.

To change the thermopile responsivity, press . The current thermopile responsivity will appear on the LCD. As with the pyroelectric responsivity, press or to change the exponent and exponent sign. Change the decimal part using the Numeric Entry Keys. Finish by pressing .

#### RS-232 BAUD RATE

The RS-232 interface requires a baud rate selected for the EPM2000 that matches the baud rate of the host machine. The instrument supports six different baud rates: 1200, 2400, 4800, 9600, 19200, and 38400.

To change the RS-232 baud rate, press . Press or until the display reads 232 E5. Press . The current baud rate should appear on the LCD. For example, if the current baud rate is 9600, then 2500 ER appears on the LCD. Press or to select the desired baud rate, then press to complete the action.

#### RS-232 ENABLE/DISABLE

To enable the RS-232 communications port, press . Press or until the LCD reads 232 L5, then press FIT to complete the action.

To disable the RS-232 port, activate the IEEE-488 port by pressing (a) (b) (c) (c) The RS-232 communications port will also be deactivated if both ports are deactivated. Deactivate both ports by pressing (a) (c) (ENT).

#### RS-232 Parity

The RS-232 communications port of the EPM2000 has three possible settings for the parity bit: even, odd, or none.

To set the parity, press and then or until the LCD reads 232 E5. Then press The current parity setting will be indicated by the alphanumeric display. Odd, even, and no parity appear as P0, PE, and PN respectively. Use the and keys to select the desired parity and press to complete the action.

#### **RS-232 STOP BITS**

The RS-232 data stream from the EPM2000 can be set to contain one or two stop bits.

Set the number of stop bits by pressing and then or until the LCD reads

15. Then press . The LCD indicates the current number of stop bits. For example, one stop bit is indicated as 15E. Use the and keys to select the desired number of stop bits and press to complete the action.

#### SETUP STORE & RECALL

The EPM2000 features four special memory locations. The instrument's current setup can be stored into any one of these four locations. A stored state can be retrieved, instantly reprogramming the EPM2000's attributes to the stored state.

The instrument state includes Average Batch Size, Display Speedup, Line Frequency Rejection, Pyroelectric Responsivity, Range, Statistics Batch Size, Statistics Restart Mode, Trigger Holdoff, Trigger Level, Trigger Source, and Units.

During procedures requiring many attribute changes, save time by "presetting" states into the four memory locations. Programming from a state recall takes much less time than changing the individual attributes, either manually or via the remote interfaces.

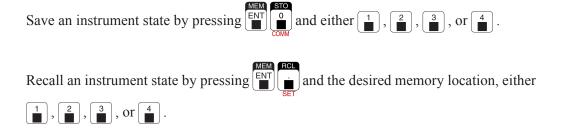

# STATISTICS BATCH RESTART MODE

Each channel of the EPM2000 handles the end of a statistical batch in one of two different ways. In Automatic Restart Mode, at the end of a batch, the channel automatically begins collecting the next batch. The calculated statistical values are displayed on screen until the new batch has been collected. In Manual Restart Mode, at the end of a batch, the channel ignores additional incoming data and displays the finished batch's statistical data until the channel is reset manually by pressing the remote command: **ch a stat start** or **ch b stat start**.

Use the and we keys to toggle the restart mode from Automatic to Manual.

Press  $\begin{bmatrix} ENT \\ \blacksquare \end{bmatrix}$  to accept the selection or  $\begin{bmatrix} ZERO \\ \blacksquare \end{bmatrix}$  to cancel it.

#### STATISTICS BATCH SIZE

Program each channel of the EPM2000 to collect a sample size from 2 to 9999 readings. Each channel can also be programmed with a batch size of 0.

When the batch size is 0, the channel enters a "running statistics" mode. The EPM2000 constantly tracks the minimum and maximum pulse energy read by that channel. Toggle between displaying the current maximum and current minimum values by pressing or . Press to clear the two values and begin collecting new statistical data.

Press into change the Batch Size. The LCD will display the statistics batch size and the restart mode. For example, a batch size of 6126 with manual restart appears as  $\frac{1}{2}$   $\frac{1}{2}$   $\frac{1}{2$ 

Use the Numeric Entry Keys to change the value of the batch size. Press to accept the new value or to cancel the action.

#### TRIGGER HOLDOFF

The Trigger Holdoff determines how long the EPM2000 waits after receiving a valid trigger before resetting the triggering circuit. This avoids false triggers from a noisy pulse tail (See *Understanding the EPM2000 Trigger*). The Trigger Holdoff can be set for 0 to 49 ms and the holdoff of each channel can be set independently.

Set the Trigger Holdoff by pressing in . Press the desired channel's key. Press or to increment or decrement through the possible delay values or use the Numeric Entry Keys to enter a value directly. Press in to complete the action.

#### TRIGGER LEVEL

The EPM2000 internal trigger level can be set for as low as 2% of full scale and as high as 20% of full scale. Noisy environments require higher trigger levels. As with Trigger Holdoff, the trigger level of each channel can be set independently.

To set a channel's trigger level, press the key for that channel. Press or to increment or decrement through the possible level values or use the Numeric Entry Keys to enter a value directly. Press to complete the action.

#### TRIGGER SOURCE

Each channel of the EPM2000 can be set to trigger on some selected percentage of the current range (internal trigger), an external signal (applied to the TRIG IN connector), or the internal Trigger Bus. Note that neither channel will trigger if both are slaved to the Trigger Bus. At any time while setting the trigger source, pressing [ZERO] cancels the action and restores the previous value.

To set a channel's trigger source, press and the appropriate channel's key.

For an internal trigger, press a until the LCD reads | T.

For an external, positive-edge trigger, press a until the LCD reads XT.

For an external, negative-edge trigger, press  $\bigcirc$  until the EPM2000 LCD reads  $\bigcirc$   $\bigcirc$   $\bigcirc$   $\bigcirc$   $\bigcirc$ 

To slave the channel's trigger to the Trigger Bus, press  $\bigcirc$  until the LCD reads  $\bigcirc$ .

Press  $\begin{bmatrix} ENT \\ \blacksquare \end{bmatrix}$  to complete the action.

#### Wavelength Compensation

Sometimes a probe calibrated for one laser wavelength must be used to measure laser energy of another wavelength. Because of differing absorptive characteristics, the results are often incorrect.

Program the wavelength correction of each channel of the EPM2000 independently, using that channel's key. The instrument will not allow access to this function unless it detects an attached PowerMax laser probe.

To activate Wavelength Compensation, press Hz A ENT .

To deactivate Wavelength Compensation, press  $\begin{bmatrix} \bot \end{bmatrix} \begin{bmatrix} \top \end{bmatrix} \begin{bmatrix} \top \end{bmatrix} \begin{bmatrix} \top \end{bmatrix} \begin{bmatrix} \top \end{bmatrix} \begin{bmatrix} \top \end{bmatrix} \begin{bmatrix} \top \end{bmatrix}$ .

## **PROGRAMMING**

### Connection Methods

The EPM2000 has been designed to use one computer interface at a time. Before attempting to communicate with the EPM2000 via either the RS-232 interface or the IEEE-488 interface, be sure the interface has been activated (see *Operation -- Settings*). Verify that all computer host communication settings match the instrument settings (IEEE-488 address, RS-232 baud rate, etc.).

The EPM2000 will only transmit in response to a query command. It will not respond to set commands. For example, the EPM2000 will transmit a response to ch a stat bat ?, but not to ch a stat bat 100.

The EPM2000 activates the **REM** annunciator and disables the front panel controls while it processes a remote command. During IEEE-488 communication, the EPM2000 stays in this mode. Return the EPM2000 to local control by sending a \*RST to the instrument or a loc command to the IEEE-488 bus. During serial communication, the EPM2000 returns to local control after completing the remote command.

#### COMMANDS

Commands will function as described with either the RS-232 or IEEE-488 interface.

If the EPM2000 receives a command it does not know or cannot process, no action will occur, unless IEEE-488 Communication Error reporting is activated, in which case, the instrument will reply with the error message: Unrecognized SCPI command: <invalid command>?

Although capitalization indicates a required substring of the command, command case isn't relevant. Commands can be separated by a space, a colon (:), or a tab. Channel-specific commands (all commands beginning with CH) can specify channels A, B, or ALL. If no channel is specified, the EPM2000 applies the command to Channel A.

Command parameters separated by a vertical slash are exclusive choices. For example, CHannel A UNITS <? |VOLts|JOUles| WATts|HZ> means that ch a units vol is a valid command or ch a units jou, but not ch a units vol jou. Command parameters separated by a comma are non-exclusive choices. For example, CHannel A STATISTICS SEND <AVG, DEV, MIN, MAX> means that ch a stat send avg is valid, as is ch a stat send avg min max.

The EPM2000 will not buffer commands, so commands received while the EPM2000 is processing a previous command will be ignored. 300 ms is enough time for the EPM2000 to recover from most commands.

#### AUDIBLE BEEPER

Set or query the status of the Audible Beeper option.

Command Form

SYSTem OPTion AUDio <? | ON | OFF>

**Examples** 

Input Instrument Reply

syst opt aud off none

syst opt aud ? SYSTEM: OPTION: AUDIO OFF

#### AVERAGE BATCH SIZE

Set or query the Average Mode Batch Size of each channel of the EPM2000.

Command Form

CHannel <A | B | ALL > AVERage BATch\_size <? |2...99 >

Examples

Input Instrument Reply

ch a aver bat 42 none ch b aver bat 28 none

ch all aver bat ? CHAN A: AVERAGE: BATCH\_SIZE 42
CHAN B: AVERAGE: BATCH\_SIZE 28

#### **BACKLIGHT**

Set or query the status of the EPM2000's backlight.

Command Form

SYSTem OPTion BACklight <? | ON | OFF>

Examples

Input Instrument Reply

syst opt bac off <LCD backlight deactivates>
syst opt bac ? SYSTEM: OPTION: BACKLIGHT OFF

#### **BUFFER CONTENTS**

Queries the number of bytes residing in the EPM2000's data buffer. This command does not affect the data, nor prevent additional data from being added to the buffer.

Command Form

OUTput BUFFER CONTENTS

Example

Input Instrument Reply
out buffer contents OUTPUT: BUFFER
CONTENTS 16 BYTES

#### COMMUNICATIONS ERROR

Set the EPM2000 to echo back invalid commands.

Command Form

COMMunication ERROR <ON OFF>

Examples

Input Instrument Reply

comm error on none

syst opt bak off Unrecognized SCPI

command: syst opt bak off

#### DISPLAY CURRENT READING

Query the EPM2000 for the data currently displayed on the LCD.

Command Form

CHannel <A|B|ALL> QUERY

Example

Input Instrument Reply

ch all query CHAN A: QUERY 0.0 mV

CHAN B: QUERY 1.400 mV

#### **I**DENTIFICATION

Query the EPM2000 for identifying information, such as firmware revision date, model number, etc.

Command Form

\*IDN?

Example

Input Instrument Reply

\*idn? Molectron Detector, Inc.

EPM2000 Ver G4.30 13-Aug-98†

† Actual reading will vary, depending on installed firmware.

#### **IEEE-488 ADDRESS**

Set or query the IEEE-488 address of the EPM2000. The instrument must be reset for this command to take effect.

Command Form

COMMunication GPIB ADDRess <? | 0..31)

Examples

Input Instrument Reply

comm gpib addr 5 none

comm gpib addr ? COMM: GPIB: ADDRESS 5

#### INSTRUMENT SETUP STORE/RECALL

Set the EPM2000 to store certain instrument attributes in or retrieve those attributes from a numbered memory location. Both channels are stored and recalled, so no channel argument is required. The stored attributes are Average Batch Size, Display Speedup, Line Frequency, Pyroelectric Rv, Range, Statistics Batch Size, Statistics Restart Mode, Trigger Holdoff, Trigger Level, Trigger Source, and Units. Memory locations 1, 2, 3, or 4 are available.

Command Form

CHannel MEMory <STORE | RECALL> <1 | 2 | 3 | 4 >

Examples

Input Instrument Reply

ch mem store 1 none ch mem recall 1 none

#### LINE FREQUENCY

Set or query the EPM2000's line frequency option.

Command Form

SYSTem OPTion LINE <? | 50HZ | 60HZ>

Examples

Input Instrument Reply

syst opt line 60hz none

syst opt line ? SYSTEM: OPTION: LINE 60HZ

#### LONG RISETIME MODE

Set or query the scale factor for the Trigger Holdoff, which allows more accurate measurement of slower (> 2ms risetime) pulses. The argument corresponds to the maximum risetime (ms) which the EPM2000 can accurately measure. 2 ms is a scale factor of 1, 4 ms is a scale factor of 2, etc.

#### Command Form

```
CH <A B ALL> TRIGger RISEtime <? 2 4 8 16>
```

#### Examples

Input Instrument Reply

ch a trig rise 2 none ch b trig rise 4 none

ch all trig rise ? CHAN A: TRIG: RISETIME 2
CHAN B: TRIG: RISETIME 4

#### **OPERATING MODE**

Set or query the specified channel's current Operating Mode.

#### Command Form

```
CHannel <A | B | ALL > OPERating_mode <? | NORMal | AVERage | STATistics >
```

#### Examples

Input Instrument Reply

ch a oper norm none ch b oper stat none

ch all oper ? CHAN A: OPER NORMAL
CHAN B: OPER STATISTIC

#### **OUTPUT BUFFER**

Set or query the disposition of new data when the output buffer has reached the level specified by output depth. In Fixed mode, the new data is simply discarded. In Circular mode, the oldest data point is discarded and replaced with the newest data point.

Command Form

OUTput BUFfer <? | FIXED | CIRCular>

Examples

Input Instrument Reply

out buf fixed none

out buf ? OUTPUT: BUFFER FIXED

#### **OUTPUT CONTINUOUS**

Set the EPM2000 to either continuously transmit data or store data in its internal buffer. To continuously transmit data via RS-232, the DTR line must remain asserted. If storing data, the EPM2000 will transmit all of its data upon receiving an **out dump** command.

Command Form

OUTput CONTinuous <ON | OFF>

Example

Input Instrument Reply

out cont on none

#### **OUTPUT DEPTH**

Set or query the depth of the EPM2000 data buffer in bytes, any value from 1 to 4095.

Command Form

OUTput DEPth <? | 1..4095>

Examples

Input Instrument Reply

out dep 1000 none

out dep ? OUTPUT: DEPTH 1000

#### **OUTPUT DUMP**

Query the EPM2000 data buffer contents, but only when **out cont** is off. Upon receiving an **out dump** command, the EPM2000 immediately flushes the contents of its buffer out the selected communications port. **out form** dictates the nature of the data that is transmitted. Pulse information received by the instrument during the execution of an out dump is stored within the data buffer.

Command Form
OUTput DUMP

Example

Input Instrument Reply out dump sting of data>

#### **OUTPUT FORMAT**

Set or query the format which the EPM2000 uses to transmit data. Ordinary device queries are always answered by the EPM2000 in ASCII -- this command determines the format of pulse data only. The three forms are Binary, ASCII, and ASCII+.

#### Binary

The most compact form of data storage. In this mode, the EPM2000 transmits 8-bit values, which decode to one of the following four types of data: Status Byte, Data High Byte, Data Low Byte, or

| Bit        | 7 | 6    | 5 Tin | ı∉star | np By | tes. | 1  | 0  |
|------------|---|------|-------|--------|-------|------|----|----|
| M ne monic | 0 | Chan | Type  | d4     | d3    | d2   | d1 | d0 |

Status Bytes determine such qualities as channel, range, units, and type of data. Status Bytes only appear in the data stream when one or more of those data properties changes or at the beginning of the data transmission. Status Bytes will always be followed by other Status Bytes or by a Data High Byte. Bit 7 of a Status Byte will always be 0.

Status Bytes decode as follows:

Table 3: Status Byte Map.

| Bit 7 | Always 0                                                    |
|-------|-------------------------------------------------------------|
| Bit 6 | Channel 0 = Channel A 1 = Channel B                         |
| Bit 5 | Information Type 0 = Range Information 1 = Unit Information |

```
Bits 4-0
                (If Range Information) Range
                00000 = 10^{0}
                00001 = 10^{1}
                00010 = 10^2
                01110 = 10^{14}
                01111 = 10^{15}
                10000 = \text{not used}
                10001 = 10^{-15}
                 10010 = 10^{-14}
                11110 = 10^{-2}
                111111 = 10^{-1}
Bits 4-2
                (If Unit Information) Type of Data
                000 = Pulse Measurement
                001 = Statistical Batch Mean (Average) Measurement
                010 = Statistical Batch Standard Deviation Measurement
                011 = Statistical Batch Maximum Measurement
                100 = Statistical Batch Minimum Measurement
                101 = Command in Process
                110 = Command Completed
                111 = \text{End of Data}
Bits 1-0
                (If Unit Information) Units
                00 = \text{Joules}
                01 = Volts
                 10 = Watts
                 11 = Hertz
```

Data Bytes contain the 12-bit value of the reading. They are always in the order: Data High Byte, Data Low Byte. In the Data High Byte, bits 7 and 6 are always 1 and 0, respectively. Bits 5-0 are bits 11-6 of the Data Value. In the Data Low Byte, bits 7 and 6 are always both 1 and bits 5-0 are bits 5-0 of the Data Value. Append the two pieces of the Data Value, convert to decimal, add leading zeroes if necessary to complete the 4-digit decimal value, and add the implied decimal point. Use the most recent Status Byte values to complete the reading.

Table 4: Data High Byte Map.

| Bit      | 7 | 6 | 5  | 4  | 3  | 2  | 1  | 0  |
|----------|---|---|----|----|----|----|----|----|
| Mnemonic | 1 | 1 | d5 | d4 | d3 | d2 | d1 | d0 |

Table 5: Data Low Byte Map.

For example, an EPM2000 dumps its buffer. The following data is transmitted: **38 21 00 A6 C3 A6 CA 3C.** Translated:

38 = 0011 1000

Status Byte, CH A, Unit Information, "Command Completed"

21 = 0010 0001

Status Byte, CH A, Unit Information, "Pulse Measurement", "Volts"

00 = 0000 0000

Status Byte, CH A, Range Information, 10<sup>o</sup>

 $A6 = 1010 \ 0110$ 

Data High Byte: 100110

C3 = 1100 0011

Data Low Byte: 000011

Complete data value:  $100110\ 000011 = 2435$ Interpreted reading is  $2.435\ x\ 10^{0}$  Volts.

A6 = 1010 0110

Data High Byte: 100110

CA = 1100 1010

Data Low Byte: 001010

Completed data value: 100110 001010 = 2442

Interpreted reading is 2.442 x 10° Volts.

3C = 0011 1100

Status Byte, CH A, Unit Information, "End of Data"

Timestamp bytes are three-byte sequences containing a 21-bit time signature. Timestamp bytes are

Bit 7 6 5 only transmitted in bihary mode and only when the timestamp function is activated. Three timestamp

Mnemonic 1 d63 df3ytes4fol dw datt lowdbytes40

| Bit      | 7 | 6   | 5   | 4   | 3   | 2   | 1   | 0   |
|----------|---|-----|-----|-----|-----|-----|-----|-----|
| Mnemonic | 1 | d20 | d19 | d18 | d17 | d16 | d15 | d14 |

Table 6: First Timestamp Byte map.

Tabel 7: Second Timestamp Byte map.

#### Table 8: Third Timestamp Byte map.

#### **ASCII**

A form of transmission used in A/D debugging and calibration -- rarely used in the field. Data are transmitted in raw A/D counts, followed by a unit designator: **2146V**, **1864V**, **1600V**, **1366V**, etc. The decimal point after the first digit is still implied and the leading zeroes are blanked, so a reading such as **687V** would indicate a pulse height of 0.687V

#### ASCII+

A commonly used form of data transmission, most easily readable. Data is indicated using scientific notation and units are included. For example, 0.687E+00v.

When multiple values are transmitted (such as statistical data), the values are separated by a comma. To avoid confusion, data headers should be utilized when transmitting multiple values (see *Programming -- Commands -- Statistics Send*). An example of multiple values with headers is:

AVG=0.950E+00V, DEV=0.001E+00V.

#### Command Form

OUTputFORMat <? | BINary | ASCII | ASCII+>

#### Examples

Input Instrument Reply

out form bin none

out form ? OUTPUT: FORMAT BINARY

#### PROBE TYPE

Query the channel to determine the type of probe attached. In the case of a PowerMax probe, the EPM2000 will also return the head code in hexadecimal notation.

#### Command Form

CHan <A | B | ALL > TYPE ?

#### Example

Input Instrument Reply
ch all type ? CHAN A: TYPE PYRO
CHAN B: TYPE PYRO

#### RANGE, CURRENT

Set or query the channel's current range. Example range arguments include 300my, 30mj, 3j, etc.

#### Command Form

CHan <A | B | ALL> RANGE <? | range argument>

#### Examples

Input Instrument Reply

ch a range 3j none ch b range 10V none

ch all range ? CHAN A: RANGE 3J

CHAN B: RANGE 10V

#### RANGE, MAXIMUM/MINIMUM

Query a channel's maximum or minimum possible range with the current units, responsivity, head, etc.

#### Command Form

```
CHan <A | B | ALL> RANGE <MAX | MIN> ?
```

#### Examples

Input Instrument Reply

ch all range max ? CHAN A: RANGE MAX=30J CHAN B: RANGE MAX=10V

CHAN B. RANGE MAX-10V

ch all range min ? CHAN A: RANGE MIN=1mJ

CHAN B: RANGE MIN=1mV

#### RESET

Immediately reset the EPM2000.

#### Command Form

\*RST

#### Example

Input Instrument Reply
\*rst <unit resets>

#### RESPONSIVITY

Set or query the pyroelectric or thermopile responsivity of either channel. Express the value in decimal or scientific notation.

#### Command Form

```
CHan <A|B|ALL> RESPonsivity <THERmopile|PYROelectric> <?|value>
```

#### Examples

Input Instrument Reply

ch a resp pyro 2200 none ch b resp pyro 1.331e5 none

ch all resp pyro ? CHAN A: RESP: PYRO 2.200E+03 CHAN B: RESP: PYRO 1.331E+05

ch all resp ther ? CHAN A: RESP: THERMOPILE

4.000E+00

CHAN B: RESP: THERMOPILE

4.000E+00

#### RS-232 BAUD RATE

Set or query the RS-232 baud rate of the EPM2000.

Command Form

COMMunication RS232 BAUD <? | 1200 | 2400 | 4800 | 9600 | 19200 | 38400 >

Examples

Input Instrument Reply

comm rs232 baud 2400 none

comm rs232 baud ? COMM: RS232: BAUD 2400

#### **RS-232 Parity**

Set or query the RS-232 parity bit setting of the EPM2000.

Command Form

COMMunication RS232 PARity <? ODD EVEN NONE>

Examples

Input Instrument Reply

comm rs232 par even none

comm rs232 par ? COMM: RS232: PARITY EVEN

#### **RS-232 STOP BITS**

Set or query the number of stop bits the EPM2000 injects into the communications stream.

Command Form

COMMunication RS232 STOPbits <? |1 | 2>

Examples

Input Instrument Reply

comm rs232 stop 2 none

comm rs232 stop ? COMM: RS232: STOPBITS 2

#### Self-Test

Instructs the EPM2000 to perform a self-test and return the result.

Command Form

\*TST ?

Example

Input Instrument Reply

\*tst ? PASS

#### SPEEDUP

Set or query the status of the EPM2000 Display Speedup function.

Command Form

SYSTem OPTion SPEEDup <? |ON OFF | SELective>

Examples

Input Instrument Reply

syst opt speed off none

syst opt speed ? SYSTEM: OPTION: SPEEDUP OFF

#### STATISTICS BATCH SIZE

Set or query the specified channel's batch size in Statistics Mode. As with setting the batch size from the front panel, setting a quantity of 0 results in continuous statistical sampling. Setting this value automatically resets the EPM2000's statistical batch.

Command Form

CHan <A | B | ALL> STATistics BATch\_size <? | 0 | 2...9999>

Examples

Input Instrument Reply

ch a stat bat 6126 none ch b stat bat 496 none

ch all stat bat ? CHAN A: STAT: BATCH\_SIZE 6126

CHAN B: STAT: BATCH\_SIZE 496

#### STATISTICS RESTART MODE

Set or query the specified channel's action at the end of a statistical batch. Manual requires a restart signal, such as **ch stat start**, Automatic will begin a new batch immediately upon logging the data from the previous batch.

#### Command Form

CHan STATistics MODE <? | MANual | AUTOmatic>

#### Examples

Input Instrument Reply

ch a stat mode auto none ch b stat mode man none

ch all stat mode ? CHAN A: STAT: MODE AUTO
CHAN B: STAT: MODE MANUAL

#### STATISTICS SEND

Set or query the values transmitted by EPM2000 channels in Statistics Mode. Although they can be specified in any order, data will be transmitted only in the following order: AVG, DEV, MIN, MAX. Include headers to add an identifying string (such as AVG=) to the front of each piece of data.

#### Command Form

CHan <A | B | ALL> STATistics SEND <? | AVG | DEV | MIN | MAX | HEADers>

#### Examples

Input Instrument Reply ch a stat send avg min max head

none

ch b stat send avg head none

ch all stat send ? CHAN A: STAT: SEND: AVG MIN

MAX HEADERS

CHAN B: STAT: SEND: AVG

**HEADERS** 

#### STATISTICS START

Terminates the specified channel's current statistical batch and starts a new one.

#### Command Form

CHan <A | B | ALL > STATistics START

#### Example

#### TIMESTAMP

Set or query the Timestamp function, which places additional bytes in the data stream indicating the approximate time of each pulse's trigger. Timestamp only functions when data output format is Binary. After the two Data Bytes, when Timestamp is set ON, a 21-bit time index is transmitted, divided among three bytes as described below.

The 21-bit counter increments every 1.536 milliseconds, offering a timing period of just under 54 minutes (2<sup>21</sup>\*.001536 seconds) before rolling over to 0. The timestamp counter will also reset to 0 upon receipt of the out time on command.

Timestamp is cross-channel. If it's activated, then both channels are transmitting timestamp bytes -- if it's not, then neither channel transmits timestamp bytes.

#### Command Form

```
OUTput TIMEstamp <? | ON | OFF>
```

#### Examples

Input Instrument Reply

out time off none

out time ? OUTPUT: TIMESTAMP OFF

#### TRIGGER HOLDOFF

Set or query the Trigger Holdoff level for each channel.

#### Command Form

```
CHan <A | B | ALL> TRIGger HOLDoff <? | 0..49>
```

#### Examples

Input Instrument Reply

ch a trig hold 5 none ch b trig hold 15 none

ch all trig hold ? CHAN A: TRIG: HOLDOFF 5
CHAN B: TRIG: HOLDOFF 15

#### TRIGGER LEVEL

Set or query a channel's trigger level. Values accepted are 2 through 20.

#### Command Form

```
CHan <A | B | ALL> TRIGgering LEVel <? |2..20>
```

#### **Examples**

Input Instrument Reply

ch a trig lev 18 none ch b trig lev 9 none

ch all trig lev ? CHAN A: TRIG: LEVEL 18
CHAN B: TRIG: LEVEL 9

#### TRIGGER SOURCE

Set or query a channel's trigger source.

#### Command Form

```
CHan <A|B|ALL> TRIGgering SouRCe <?|INTernal|EXTernalPOSitive|EXTernalNEGative|SLAVe>
```

#### Examples

Input Instrument Reply

ch a trig src extneg none ch b trig src slav none

ch all trig src ? CHAN A: TRIG: SOURCE EXTNEG
CHAN B: TRIG: SOURCE SLAVE

#### **U**NITS

Set or query a channel's measurement units. When setting the EPM2000 into Ratio Mode, the channel argument indicates the numerator of the fraction.

#### Command Form

```
CHan <A | B | ALL> UNITS <? | VOLts | JOUles | WATts | HZ | RATio>
```

#### Examples

Input Instrument Reply

ch a units jou none ch b units vol none

ch all units ? CHAN A: UNITS JOULES
CHAN B: UNITS VOLTS

#### WAVELENGTH COMPENSATION

Set or query the Wavelength Compensation value. Argument is in meters in scientific notation.

Command Form

CHannel <A | B | ALL> WAVElength <? | ON | OFF>

Examples

Input Instrument Reply

ch a wave 5.47e-7 none ch b wave 5.14e-7 none

ch all wave ? CHAN A: WAVELENGTH

COMPENSATION: 547 nm CHAN B: WAVELENGTH COMPENSATION: 514 nm

#### ZERO

In thermopile mode, this command sets the specified channel's current probe input voltage as a zero baseline value. While taking a statistics measurement, the EPM2000 channel will reset the batch upon receiving this command.

Command Form

CHan <A | B | ALL> ZERO

Examples

#### MISSING DATA

Note: Information in this section pertains to Version 4.32 or higher firmware only.

#### FIFO FULL CONDITION

Under various measurement conditions, the pulse data communication buffer—or FIFO—may become full. This causes pulse measurement data to be lost.

The EPM2000 has several means of alerting users to this type of situation:

- 1. Replacing the measurement value on the display with the word *FULL*.
- 2. Emitting an audible beep (if the beeper is enabled).
- 3. Alerting the host to the full condition (if host communications are enabled) by either:
  - · Placing the word *FULL* in the output data stream (if the host output format is ASCII or ASCII+)

or

Placing a hex 10 value in the output data stream (if the host output format is binary). The hex 10 value is the only remaining binary status value that can hold a special meaning—it represents missing or invalid data.

When the firmware detects a full condition, the FIFO clears and the system resynchronizes. Any pulse data stored at the time the FIFO clears, is deleted.

#### COMMUNICATIONS BUFFER OVERRUN

Under certain conditions of heavy processing load and with host communications enabled, the EPM2000 may generate measurement data at a rate faster than the communication port allows. If the host output format is ASCII or ASCII+, the word *OVERRUN* appears in the output data stream. If the host output format is binary, a hex 10 value appears in the output data stream. Buffer overrun is most likely to occur when RS-232 communications is enabled at slower baud rates (9600 baud, for example).

#### PROGRAMMING EXAMPLE

The following list of commands sets the EPM2000 to collect readings from a 1 KHz pulsed laser source. Channel A collects the raw data and Channel B collects 100-pulse statistical batches. The data are stored in the buffer in binary form (the most compact form) and can be retrieved with an out dump command. The buffer depth has been set to the maximum value to allow the greatest time between data dumps.

Sets both channels to measure Joules ch all units jou ch all resp pyro 220 Pyroelectric responsivity to 220 V/J Trigger A source: internal ch a trig src int Trigger B source: slaved to A ch b trig src slav Trigger A level: 8% ch a trig lev 8 Deactivate continuous output out cont off Buffer depth 4095 bytes out dep 4095 Range both channels 30mJ ch all range 30mj Set output format to binary out form bin Set channel A to Normal Mode ch a oper norm Set channel B to Statistics Mode ch b oper stat Statistics batch size 100 ch b stat bat 100 Automatic restart at the end of a batch ch b stat mode auto ch b stat send min max avg dev head Transmit all values

The following illustration shows a small LabVIEW® VI (Virtual Instrument) diagram which programs an EPM2000 with the above commands. It expects an EPM2000 on the IEEE-488 bus at address 5. Each command is separated by 300 milliseconds to avoid a command being lost while the instrument is processing a previous command.

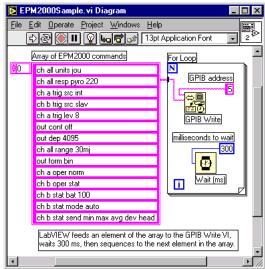

Figure 11: LabVIEW diagram indicating simple EPM2000 configuration program.

## EPM2000e-specific Features and Functions

#### TAKING EXPOSURE MEASUREMENTS

The EPM2000e accepts a powered probe via the Smart Probe connector on the rear panel.

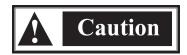

Never connect or disconnect a powered probe while power is ON. However, you may safely connect or disconnect a pyroelectric sensor at the Pulse In connector while the unit is powered up.

Note: For assistance with any of the following operations, contact a Molectron sales engineer at 1.800.366.4340.

Press [J] to measure energy in Joules during pyroelectric/silicon measurements.

Press [EXP] to enter Exposure mode.

- This adds successive pulse energy until pulses stop.
- To read the probe pulse magnitude in volts, press [SET] > [EXP].

Press [W] during pyroelectric/silicon measurements to display power density in watts.

Press [Hz] when a pyroelectric or silicon probe is connected to display the laser pulse repetition rate in hertz

#### EXPOSURE MODE

How to set up and operate a typical laser exposure measurement using the EPM2000e.

1. With the laser beam blocked or the laser turned OFF and the instrument turned OFF, place the pyroelectric detector in the path of the laser beam.

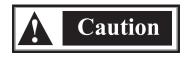

Do not exceed the power/energy density for the pyroelectric detector you are using. Consult the detector data sheet, or test the setup with a damage test slide, as appropriate.

- 2. Connect the detector to the Smart Probe connector or pulse-in BNC connector.
- 3. Turn ON the instrument.

- 4. If one of the annunciators on the LCD is lit (signaling Statistics mode) or flashing (signaling Average mode), place the instrument in Normal mode by pressing [J], [EXP], [W], or [Hz].
- 5. Press [SET] > [J] to enter the Responsivity (Rv) of the detector.
- 6. On the numeric keypad, enter the Rv as printed on the detector label.
- 7. Use the [UP]/[DOWN] keys to adjust the Rv exponent.
- 8. Press [ENT] to end the Rv entry.
- 9. Unblock the laser beam or start the laser. Verify proper beam alignment on the probe surface.

Note: If the input signal is too great in amplitude for the selected range, the LCD will flash OL; use the UP arrow key to select a higher range. If the input signal is too small in amplitude for the selected range, the TRG annunciator will not be activated; use the DOWN arrow key to select a lower range.

- 10. Block the laser beam or stop the laser in preparation for an exposure. The TRG annunciator should deactivate.
- 11. Press **[EXP]** to enter the Exposure mode. Unblock the laser beam or start the laser to begin the Exposure accumulation. The TRG annunciator should activate again and the LCD should begin counting steadily upwards.
- 12. Block the laser beam, stop the laser or press [**EXP**] to end the Exposure accumulation. The TRG annunciator should deactivate.
- 13. Press [ZERO] to reset the LCD to zero before taking another exposure measurement.

#### EXPOSURE MODE-SPECIFIC COMPUTER INTERFACE COMMANDS

#### Measurement Mode

Instructs the instrument to enter or exit the exposure operating mode.

Command Form

CHannel<A | B | ALL>MEAsure<POWER | ENERGY>

or

Channel <A | B | ALL> MEAsure EXPosure <ON | OFF>

Examples

Input Instrument Reply

Ch a mea exp on <enters exposure mode and begins accumulation>

Ch a mea exp off <stops accumulation>
Ch a mea energy <enters energy mode>

#### Zero

Resets the accumulated exposure measurement.

Command Form

CHannel <A | B | ALL > ZERO

Example

Input Instrument Reply

Ch a zero <resets accumulated exposure>

#### **Display Current Reading**

Query the instrument for the data currently displayed on the LCD readout.

Command Form

Channel <A|B|ALL> QUERY

Example

Input Instrument Reply

Ch a query CHAN A: QUERY 19.51 J exp on

Note: Exposure readings cannot be obtained with the use of the OUT DUMP or OUT CONTINUOUS ON commands.

# Maintenance, Service, & Calibration

#### TROUBLESHOOTING

The EPM2000 Dual-Channel Joulemeter/Power Meter is designed to provide a lifetime of simple, worry-free use. Most perceived problems are typically configuration errors. In addition to the questions and answers below, check Molectron Detector's website (http://www.molectron.com) for the latest FAQ documents.

#### The EPM2000 does not respond to anything, the screen is dark.

Verify the power cord is plugged securely to the back of the EPM2000 and that the AC socket is powered. Check the fuse and replace if necessary. (see *Maintenance, Service, & Calibration -- Fuse Replacement*)

#### The EPM2000 is on, but no reading occurs at a laser pulse.

Properly align the probe in the beam. Verify the probe is connected to the Pulse In or Smart Probe connector.

If the trigger source is external, be sure an actual trigger pulse is applied to the Trigger In connector. If the EPM2000 is expected to extract a trigger from the incoming laser pulse, set the trigger source for internal.

Lower the trigger level.

Lower the EPM2000's range.

#### The EPM2000 ignores an attached PowerMax or other thermopile probe.

Verify the probe is connected securely. Verify the PowerMax function is enabled by pressing . When "ON" appears on the LCD, the PowerMax function is enabled.

#### The EPM2000 ignores an attached pyroelectric/silicon probe.

If the EPM2000 senses a PowerMax thermopile probe upon startup, it will ignore pyroelectric/silicon probe input. Either disconnect the PowerMax probe or deactivate it using the method described above.

#### The EPM2000 won't go into Ratio mode on either channel.

Verify that exactly one channel is slave-triggered.

#### Thermopile output appears noisy once the curve levels off.

Either deactivate the display speedup or set it to selective mode.

#### While transmitting data via IEEE-488, the EPM2000 crashes, reporting "018F SF".

This is a firmware error that Molectron has repaired in subsequent firmware/hardware upgrades. Please contact a Molectron Applications Engineer to upgrade/calibrate your EPM2000 to the latest revision.

#### The EPM2000 refuses to acknowledge commands sent via the IEEE-488 interface.

Verify the IEEE-488 port has been activated.

Verify the EPM2000 IEEE-488 address matches the host computer's address.

Verify the cable is securely attached to both devices.

Verify that other IEEE-488 devices can be used on the same bus.

#### The EPM2000 refuses to acknowledge commands sent via the RS-232 interface.

As above, verify the RS-232 option on the EPM2000 has been activated.

Verify the host computer has selected the correct COM port address.

Verify the cable is connected and in good condition. If the cable has become disconnected, the COM port may have to be reinitialized.

Verify the COM port works with other devices.

Verify hardware handshaking is implemented.

#### The ch units ? command returns the text string, chan a: units ?

The EPM2000 may be in the middle of collecting the first of a series of statistical batches. Until the first batch is completed, a units query returns the above response. Either query units before entering statistics mode or wait until the first batch has been taken.

#### Some commands in a string of commands are not always implemented.

Be sure to allow sufficient time for the EPM2000 to complete a command before sending the next one. 300 ms is ideal, although some commands will execute in less time.

#### The EPM2000 won't save anything in its output buffer or dump its output buffer.

If the EPM2000 is set for continuous output, the buffer will not contain data and the out dump command will be ignored. Deactivate the continuous output with out cont off.

#### The buffer contains extra, incorrect pulse data.

Switching ranges on an EPM2000 can cause a trigger, which activates the A/D collectors. The resulting data is stored in the buffer just like real data. Avoid this by keeping the EPM2000 set to external trigger whenever possible. This only occurs when the EPM2000 trigger source is internal.

## How can "stale" data from a previous experiment be cleared from the buffer to avoid contaminating data from a new experiment?

Prior to triggering a laser, execute an **out dump** command to assure that the buffer is completely empty of stale data or false data from switching noise.

#### When collecting a statistical batch, the mean value is much lower than expected.

Raise the trigger level as high as possible without missing pulses. A trigger level that is too low will trigger on and collect noise, which contaminates the batch.

#### When set to a low range, the EPM2000 doesn't trigger on large pulses.

When determining a proper range for an unknown signal, always start at the highest possible range and work downward from there.

#### The EPM2000 indicates a value, but there are no pulses arriving.

The EPM2000 will hold the last peak value measured, even if the pyroelectric/silicon probe has been disconnected. Change ranges or units to clear the display.

## While in Thermopile mode, the EPM2000 may not display an overrange condition, nor sound an audible overrange alarm.

This is a known bug. Overrange will still be reported via the remote link as a value of 3.000.

## Although the EPM2000 is in Ratio Mode, the buffer data, when in binary form, reports as Channel A or Channel B data.

This is a result of the limited number of bytes available to describe channels. Use **ch all units**? to determine if the EPM2000 is in Ratio mode. If it is, then all data in the buffer is ratio data. The channel refers to the numerator of the calculation.

## Binary ratio data from the EPM2000's buffer is slightly off from the same data reported via ASCII+.

This is a known bug. Until a revision is released, read Ratio data using ASCII+ data or simply transfer raw data from the EPM2000 and calculate the ratio using the terminal computer.

#### How can I set the EPM2000 for the highest volume of data transfer?

Set the buffer data type binary, the buffer depth to 4095, the buffer type to fixed, and output continuous off. Use the IEEE-488 bus. At intervals of less than one per second, use out dump to clear the buffer. The IEEE-488 bus can read the entire EPM2000 buffer (in binary mode) in less time than it takes to fill it at 1000 pps, so data can be transferred in a sort of "real time" mode.

## Why doesn't the instrument indicate an invalid ratio when Channel A, Channel B, or both channels are overranging?

If either or both channels are overranging while the instrument is in ratio mode, the ratio reading will be invalid. This is a known bug for instruments containing firmware Version 4.32 or earlier. If an accurate ratio reading is desired, prevent overranging by making sure enough headroom is available on the ranges selected for the individual channels.

### FUSE REPLACEMENT

The EPM2000 has no user-serviceable parts other than the replaceable fuse located on the rear panel. Replace the fuse by using a small flat-head screwdriver to carefully pry the fuse holder from the power entry module. Use only a 240VAC/1A fast-blow fuse. Locate a spare fuse in the removable fuse holder.

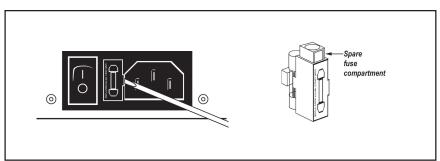

Figure 12: Removing the EPM2000 fuse and the spare fuse compartment.

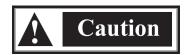

If the EPM2000 blows two or more fuses in a short period of time, turn the unit off, disconnect it from the AC supply, and contact Molectron Detector, Inc.

### INSTRUMENT CALIBRATION AND SERVICE

When returned to Molectron for annual recalibration and servicing, Molectron probes and instruments include a parts and labor warranty for the life of the product. Like all test equipment, it is vital that these probes and instruments be maintained at the highest level and precision of calibration.

The Molectron calibration process is certified ISO9002 and fully ANSI Z540 compliant, assuring every customer of the highest possible quality and the most formally defined process. Probes are calibrated against NIST traceable working standard probes which are, in turn, calibrated against NIST calibrated golden standard probes. These working and golden standards are maintained with the utmost care, recalibrated annually, and verified even more regularly. We maintain multiple NIST calibrated standards at many laser wavelengths to support the growing calibration needs of our customers. Finally, we work directly with NIST in Boulder, Colorado, in the development of future calibration wavelength capabilities. Optical calibration is a core competency at Molectron and we strive to continually improve our methods, precision, and repeatability.

Molectron has increased its floor space to 20,000 square feet. Our Metrology department has expanded into this space with the addition of several new laser laboratories. We have a new state-of-the-art DUV lab for calibrating exposure/dose detectors, a new high-power Nd:YAG laser for industrial applications, and facilities for ruby and erbium lasers to calibrate medical sensors.

Additionally, most of the calibrations are performed with highly automated systems, thus reducing the possibility of human error to nearly zero. Strict quality inspections during many stages of calibration and testing assure a precise and accurate instrument that is NIST traceable and CE marked.

Molectron is fully committed to providing accurate and low-uncertainty calibrations for all our energy measurement products. We are an industry leader in calibration services and have dedicated ourselves to maintaining this lead in the future.

To prepare an EPM2000 for shipment to Molectron:

1. Contact Molectron Customer Service for a Return Material Authorization (RMA) number.

Domestic: 800.366.4340International: 503.620.9069

- 2. Attach a tag to the instrument that includes the name and address of the owner, the person to contact, the serial number, and the RMA number you received from Molectron Customer Service.
- 3. Wrap the EPM2000 with polyethylene sheeting or equivalent material.

- 4. If the original packing material and carton are not available, obtain a corrugated cardboard shipping carton with inside dimensions that are at least 6 in (15 cm) taller, wider, and deeper than the EPM2000. The shipping carton must be constructed of cardboard with a minimum 375 lbs (170 kg) test strength. Cushion the instrument in the shipping carton with packing material or urethane foam on all sides between the carton and the instrument. Allow 3 in (7.5 cm) on all sides, top, and bottom.
- 5. Seal the shipping carton with shipping tape or an industrial stapler.
- 6. Ship the instrument to the following address:

Molectron Detector, Inc. 7470 SW Bridgeport Rd. Portland, OR 97224

Attn: RMA # (add the RMA number you received from Molectron Customer Service)

# **S**PECIFICATIONS

## ELECTRICAL/MECHANICAL

#### DISPLAY

- Four numeric digits with polarity sign.
- Two alphanumeric characters
- Annunciators for statistical functions, trigger, and communications
- Backlight on/off switchable

#### **RANGES**

(Ranges are limited to 5 or 6 decades, depending on probe type)

| • | Energy | 1 pJ to 10 J in 28 ranges  |
|---|--------|----------------------------|
| • | Power  | 1 mW to 10 KW in 15 ranges |

Frequency
 Volts
 0.1 to 1000 Hz (for pyroelectric/silicon probes only)
 Vo 30 V (for pyroelectric/silicon probes only)

• Volts 200 μV to 1 V (for thermopile probes)

#### RESOLUTION

Energy 1:3000 of full scalePower 1:3000 of full scale

 $\begin{array}{ll} \bullet \ \ Frequency & 0.1 \ Hz \\ \bullet \ \ Volts & 10 \ \mu V \\ \end{array}$ 

#### MAXIMUM REP RATE

• 1000 Hz

#### **LINEARITY**

• ±1%

#### A/D DIGITAL RESOLUTION

• 12 bit

#### INPUT IMPEDANCE

• 1 M $\Omega$  (50  $\Omega$  output probes require a feedthrough terminator)

### Noise Equivalent Voltage (NEV)

•  $50 \mu V$  typical

#### ANALOG OUTPUT

- Full scale output 2.00 VDC
- Output Impedance  $100 \Omega$
- Update Rate 3 Hz

#### EXTERNAL TRIGGER INPUT

- Optically coupled
- 100  $\Omega$  in series with LED
- Rising/falling edge trigger via user control.

#### **ELECTRONIC ACCURACY**

- Analog output  $\pm 1\%$
- Digital display ±1%

#### SYSTEM ACCURACY

- Pyroelectric probe ±5%
- Thermopile probe  $\pm 3\%$  (with wavelength correction)

#### MAXIMUM PYROELECTRIC PULSE WIDTH

• 8 ms

#### INTERNAL TRIGGER

• Adjustable 2% to 20%

#### **RS-232 BAUD RATES**

• 38400, 19200, 9600, 4800, 2400, and 1200

#### Power Requirements

• 90 to 264 VAC at frequencies between 50 Hz and 60 Hz

#### **DIMENSIONS**

• 30.48 cm x 27.31 cm x 11.43 cm (12" x 10.75" x 4.5")

#### WEIGHT

• 2.90 kg (6.38 lbs)

## FIRMWARE REVISIONS

Every EPM2000 contains three programmed chips, one for each analog board and one for the digital board. Knowing the firmware revisions of these chips is useful when calling Molectron Detector, Inc. Press

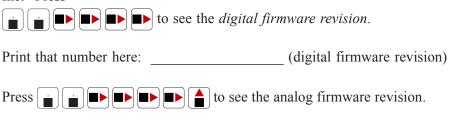

Print that number here: \_\_\_\_\_\_ (analog firmware revision)

### **FACTORY DEFAULTS**

Audible Tone On Off Autorange Average Batch Size 50 Backlight On Communication Channel Off Display Speedup Off IEEE-488 Address 00 Line Frequency Rejection 60 Hz Operating Mode Normal Pyroelectric Responsivity 2.00 V/J Pyroelectric/Silicon Measurement Mode Volts Range 2 Volts Risetime Mode 2 ms

RS-232 Settings 9600, N, 1 (8-bit data)

Statistics Batch Size 50
Statistics Restart Mode Manual
Thermopile Compensation Wavelength 514 nm
Thermopile Measurement Mode Watts
Trigger Holdoff 0 ms
Trigger Level 10%
Trigger Source Internal

### WARRANTED CHARACTERISTICS

#### **Power**

90 - 264 VAC, 47 - 63 Hz, 25 VA

#### ATMOSPHERICS (TEMPERATURE)

Operating 0°C to +50°C (32°F to +122°F) Storage -40°C to +75°C (-40°F to +167°F)

Note: Maximum operating temperature is decreased 1°C per 305 m (1000 ft) above 1525 m (5000 ft).

#### Atmospherics (Relative Humidity)

```
0 to 95% at or below +30°C (+86°F)
0 to 75% from +31°C to +50°C (+87°F to +122°F)
```

#### ATMOSPHERICS (ALTITUDE)

Operating 4570 m (15,000 ft) Non-operating to 12190 m (40,000 ft)

#### DYNAMICS (RANDOM VIBRATION)

Operating 0.31 g rms, from 5 to 500 Hz, 10 minutes each axis. Non-operating 2.46 g rms, from 5 to 500 Hz, 10 minutes each axis.

#### **E**MISSIONS

Meets or exceeds the requirements of the following standards:

• EN 50081-1 European Community Requirements

• EN 55011 Radiated Emissions Class A

• EN 50081-1 Conducted Emissions Requirements

Note: To maintain emission requirements when connecting to the serial interface, use only high-quality, double-shielded (braid and foil) cables. The cable shield must have a low impedance to the connector housings at both ends.

#### SUSCEPTIBILITY

Meets or exceeds the requirements of the following standards:

• EN 50082-1 European Community Requirements

IEC 802-2 Electrostatic Discharge, Performance Criteria B
 IEC 801-3 Radiated Susceptibility 3 V/meter from 27 MHz

to 500 MHz unmodulated.

Performance Criteria: Maximum LCD reading

deviation  $\pm 3\%$  of reading.

• IEC 801-4 Electrical Fast Transient/Burst

## APPENDIX - DECLARATION OF CONFORMITY

CE-12.1 Revision B

## **Declaration of Conformity**

We

Molectron Detector, Inc. 7470 SW Bridgeport Road Portland, Oregon, USA 97224

declare under sole responsibility that the

#### EPM2000, EPM2000e

meet the intent of Directive 89/336/EEC for Electromagnetic Compatibility. Compliance and was demonstrated per testing to EN61326 Electromagnetic Compatibility Product Family Standard for Measurement, Control and Laboratory Equipment to include the following test specifications as of July 2001:

EN55011 Class A Radiated Emissions EN55011 Class A Conducted Emissions

EN61000-4-2 Electrostatic Discharge – Performance Criteria B Unit may respond to an ESD event but will return to normal without user intervention.

EN61000-4-3 Radiated Immunity – Performance Criteria A
EN61000-4-4 Electrical Fast Transient Immunity - Performance Criteria A
EN61000-4-5 Electrical Slow Transient Immunity- Performance Criteria A
EN61000-4-6 Conducted RF Immunity - Performance Criteria A
EN61000-4-11 Power Line Dropout - Performance Criteria A

Director of Engineering

President

Date

Date

Molectron Detector, Inc.

Page 1 of 1

# INDEX

| A                                            | RS-232                               |
|----------------------------------------------|--------------------------------------|
| A/D Digital Resolution 60                    | Baud Rate 42                         |
| A/D Digital Resolution 60 AC In Connector 10 | Parity 42                            |
|                                              | Stop Bits 42                         |
| Analog Out Connectors 9                      | Self-Test 43                         |
| Output Specifications 60                     | Speedup 43                           |
| Arrow Keys 12                                | Statistics                           |
| Audible Beeper 20                            | Batch Size 43                        |
| Command 32                                   | Restart Mode 44                      |
| Instrument Setting 20                        | Send 44                              |
| Average Batch Size 21                        | Start 44                             |
| Command 32                                   | Timestamp 45                         |
| Instrument Setting 21                        | Trigger                              |
| matument Setting 21                          | Holdoff 45                           |
| В                                            | Level 46                             |
|                                              | Source 46                            |
| Backlight Command 32                         | Units 46                             |
| Buffer Contents Command 33                   | Wavelength                           |
| С                                            | Compensation 47                      |
| •                                            | Communications                       |
| Channel B Controls 10                        | Buffer Overrun 48                    |
| Command                                      | Error Command 33                     |
| Audible Beeper 32                            | Connection Methods 31                |
| Average Batch Size 32                        | D                                    |
| Backlight 32                                 | 5                                    |
| Buffer Contents 33                           | Digital Display 13                   |
| Communications Error 33                      | Dimensions 61                        |
| Display Current Reading 33                   | Display                              |
| Identification 34                            | Backlight Instrument Setting 21      |
| IEEE-488 Address 34                          | Current Reading Command 33           |
| Instrument Setup Store/Recall 34             | Specifications 59                    |
| Line Frequency 35                            | Speedup Instrument Setting 21        |
| Long Risetime Mode 35                        | -                                    |
| Operating Mode 35                            | E                                    |
| Output                                       | Electrical/Mechanical Specifications |
| Buffer 36                                    | A/D Digital Resolution 60            |
| Continuous 36                                | Analog Output 60                     |
| Depth 36                                     | Dimensions 61                        |
| Dump 37                                      | Display 59                           |
| Format 37                                    | Electronic Accuracy 60               |
| Probe Type 40                                | External Trigger Input 60            |
| Range                                        | Input Impedance 60                   |
| Current 40                                   | Internal Trigger 61                  |
| Maximum/Minimum 41                           | Linearity 59                         |
| Reset 41                                     | Maximum Pyroelectric Pulse Width 60  |
| Responsivity 41                              | Maximum yroolootiio r aloc Watti Ot  |

| Maximum Rep Rate 59                          | Instrument                               |
|----------------------------------------------|------------------------------------------|
| Noise Equivalent Voltage (NEV) 60            | Calibration and Service 57               |
| Power Requirements 61                        | Audible Beeper 20                        |
| Ranges 59                                    | Average Batch Size 21                    |
| Resolution 59                                | Display Backlight 21                     |
| RS-232 Baud Rates 61                         | Display Speedup 21                       |
| System Accuracy 60                           | Factory Defaults 21                      |
| Weight 61                                    | IEEE-488 Address 22                      |
| Electronic Accuracy 60                       | IEEE-488 Enable/Disable 22               |
| EPM2000e-specific Feature                    | Line Frequency 22                        |
| Exposure Mode 50                             | Long Risetime Mode 23                    |
| Exposure Mode-specific Computer Interface    | PowerMax Enable/Disable 23               |
| Commands 51                                  | Responsivity (Pyroelectric) 24           |
| Taking Exposure Measurements 50              | Responsivity (Thermopile) 24             |
| External Trigger Input 60                    | RS-232 Baud Rate 25                      |
| zacinal mggol mpat oo                        | RS-232 Enable/Disable 25                 |
| F                                            | RS-232 Parity 25                         |
|                                              | RS-232 Stop Bits 26                      |
| Factory Defaults 21                          | Setup Store & Recall 26                  |
| Instrument Setting 21                        | Statistics Batch Restart Mode 26         |
| Features                                     | Statistics Batch Size 27                 |
| Compatible Probes 4                          | Trigger Holdoff 27                       |
| External Trigger Circuit 6                   | Trigger Level 28                         |
| Interface 3                                  | Trigger Source 28                        |
| Internal Trigger 4                           | Wavelength Compensation 29               |
| Speedup Feature 7                            | Instrument Setup Store/Recall Command 34 |
| Understanding the EPM2000 External Trigger   | Internal Trigger 61                      |
| Circuit 6                                    | internal migger of                       |
| Understanding the EPM2000 Internal Trigger 4 | L                                        |
| Understanding the EPM2000 Speedup Feature 7  |                                          |
| Units and Ranges 3                           | Line Frequency 22                        |
| FIFO Full Condition 48                       | Command 35                               |
| Firmware Revisions 61                        | Instrument Setting 22                    |
| Front Panel 10                               | Linearity 59                             |
| Function Keys 12                             | Long Risetime Mode 23                    |
| Fuseholder 10                                | Command 35                               |
|                                              | Instrument Setting 23                    |
|                                              | 8.4                                      |
| dentification Command 34                     | M                                        |
| EEE-488                                      | Manual Information 3                     |
| Address                                      | Maximum                                  |
| Command 34                                   | Pyroelectric Pulse Width 60              |
| Instrument Setting 22                        | Rep Rate 59                              |
| Connector 10                                 | Missing Data                             |
| Enable/Disable Instrument Setting 22         | Communications Buffer Overrun 48         |
| nput Impedance 60                            | FIFO Full Condition 48                   |
| npat impedance oo                            | TH ST dif Condition 40                   |

| Mode                                                       | RS-232                                     |
|------------------------------------------------------------|--------------------------------------------|
| Auto 18                                                    | Baud Rate 25                               |
| Average 19                                                 | Command 42                                 |
| Normal 18                                                  | Instrument Setting 25                      |
| Ratio 20                                                   | Baud Rates 61                              |
| Statistics 19                                              | Enable/Disable 25                          |
| N                                                          | Instrument Setting 25 Interface 9          |
| Noise Equivalent Voltage (NEV) 60<br>Numeric Entry Keys 11 | Parity 25 Command 42 Instrument Setting 25 |
| 0                                                          | Stop Bits 26  Command 42                   |
| Operating Mode Command 35 Output                           | Instrument Setting 26                      |
| Buffer Command 36                                          | S                                          |
| Continuous Command 36                                      | Cofety Information 2                       |
| Depth Command 36                                           | Safety Information 2 Self-Test Command 43  |
| Dump Command 37                                            | Setup Store & Recall 26                    |
| Format Command 37                                          | Instrument Setting 26                      |
| Overview 1                                                 | Smart Probe Connectors 9                   |
| P                                                          | Speedup Command 43 Statistics              |
| Power                                                      | Batch Restart Mode 26                      |
| Requirements 61                                            | Instrument Setting 26                      |
| Switch 10                                                  | Batch Size 27                              |
| PowerMax Enable/Disable 23                                 | Command 43                                 |
| Instrument Setting 23                                      | Instrument Setting 27                      |
| Probe Type Command 40                                      | Restart Mode Command 44                    |
| Programming Example 49                                     | Send Command 44                            |
| Pulse In Connectors 9                                      | Start Command 44                           |
|                                                            | System                                     |
| R                                                          | Accuracy 60                                |
| Range Command                                              | Keys 11                                    |
| Current 40                                                 | ·                                          |
| Maximum/Minimum 41                                         | Т                                          |
| Ranges 59                                                  | Time at a second of 15                     |
| Ratio Keys 11                                              | Timestamp Command 45                       |
| Rear Panel 8                                               | Trigger                                    |
| Reset Command 41                                           | Holdoff 27                                 |
| Resolution 59                                              | Command 45                                 |
| Responsivity                                               | Instrument Setting 27                      |
| Command 41                                                 | In Connectors 9                            |
| Instrument Setting                                         | Level 28                                   |
| Pyroelectric 24                                            | Command 46                                 |
| Thermonile 24                                              | Instrument Setting 28                      |

Source 28
Command 46
Instrument Setting 28
Tutorial
Pyroelectric 17
Thermopile 15

#### U

Units Command 46

#### W

Warranted Characteristics 62 Wavelength Compensation 29 Command 47 Instrument Setting 29 Weight 61

### Z

Zero Command 47